Санкт-Петербургский государственный университет

# *БУЛАШЕВИЧ Ирина Кирилловна* **Выпускная квалификационная работа**  *Применение геоинформационного анализа и ДДЗЗ в археологических исследованиях на территории Южной Сибири*

Уровень образования: бакалавриат Направление: 05.03.03 «Картография и геоинформатика» Основная образовательная программа: СВ.5020.2017 «Картография и геоинформатика»

Научный руководитель:

доцент кафедры картографии и геоинформатики, к.г.н.,

Сидорина Инесса Евгеньевна

Рецензент:

Старший научный сотрудник Отдела археологии Центральной Азии и Кавказа ИИМК РАН, директор Южносибирского филиала ИИМК РАН, к.и.н., Поляков Андрей Владимирович

> Санкт-Петербург 2021

## **СОДЕРЖАНИЕ**

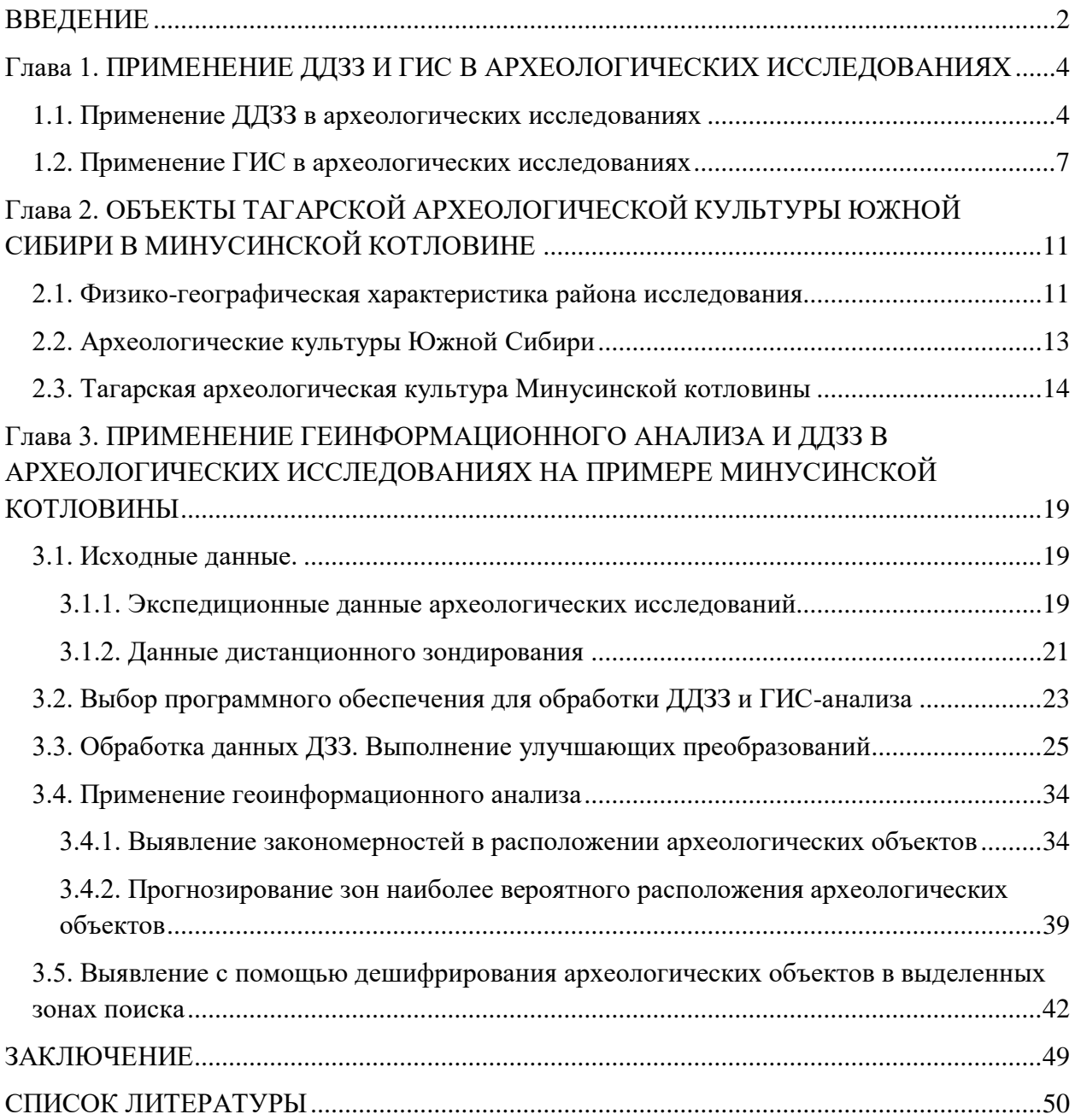

### ВВЕДЕНИЕ

<span id="page-2-0"></span>Территория Среднего Енисея была издревле заселена людьми, этот край всегда привлекал своим выгодным географическим положением и хорошим климатом. И, конечно, здесь происходило множество исторических событий: войны, переселения народов и слияния культур. Все произошедшее не могло не оставить никаких следов за собой, поэтому сейчас на территории Хакассии и близлежащих областей находятся многие тысячи археологических объектов: от скифских курганов и старинных городищ до валов крепостей и наскальных рисунков.

Археологическое изучение района насчитывает уже 300 лет, первые исследования производились еще в далеких 1721-1722 гг. Д.Г. Мессершмидтом. Однако многие объекты исторического наследия со временем разрушаются и становятся неприметными. На этот процесс сильно влияет деятельность человека. Многие памятники были уничтожены или находятся в плачевном состоянии из-за сельскохозяйственной деятельности, прокладки дорог и ЛЭП, строительных работ. Такая ситуация не устраивает ученых, которые хотят разгадать загадки прошлого и сохранить достояние прошлых лет.

Поэтому сейчас как никогда важно обнаружить все еще не найденные объекты культурного наследия и качественно следить за состоянием уже известных, производить их мониторинг. Для этих задач все чаще используются методы ДДЗЗ и геоинформационного анализа, при помощи которых можно выявить предполагаемые зоны поиска археологических объектов и производить дешифрирование на больших территориях.

Целью данной работы было прогнозирование мест обнаружения археологических объектов с применением методов геоинформационного анализа и данных дистанционного зондирования.

Для выполнения поставленной цели необходимо было решить следующие задачи:

изучить исходные данные и характерные особенности тагарской археологической культуры;

- выполнить улучшающие преобразования для космических снимков;

- осуществить геоинформационный анализ для выявления закономерностей в распределении археологических памятников;

- выделить наиболее вероятные зоны расположения курганов тагарской культуры;

- проанализировать дешифровочные признаки курганов тагарской культуры, выявить предполагаемые археологические объекты и занести их в каталог.

Исходными данными послужили отчеты об археологических экспедициях 2018 г. ООО «НПО «АИКЭ» под руководством Леуса Павла Михайловича и Ковалевой Ольги

2

Витальевны на территории республики Хакасия. Помимо этого компанией СКАНЕКС был предоставлен космоснимок SPOT 6 за 2 сентября 2015 г.

Для работы с космоснимком использовался программный комплекс ENVI 5.0. Выполнение геоинформационного анализа и археологическое дешифрирование по данным ДЗЗ были произведены в таких ГИС, как ArcGis 10.8 и QGIS 3.10.3.

# <span id="page-4-0"></span>Глава 1. ПРИМЕНЕНИЕ ДДЗЗ И ГИС В АРХЕОЛОГИЧЕСКИХ ИССЛЕДОВАНИЯХ

Археология, как и другие науки, в настоящее время не может существовать изолированно. Совершенно очевидна ее связь с такими общественными науками как история, этнография, социология и многими другими. Помимо этого, археология развивается вместе с естественными науками, используя их методы и с другой стороны предоставляя им ценные материалы.

Две глобальных задачи, которые стоят перед археологической наукой на протяжении всего ее развития это поиск новых объектов, а также разработка и внедрение новых методов анализа накопленной информации (Афанасьев, 2004).

Для представления пространственного распределения и последующего изучения самых разнообразных археологических данных используется комплекс ГИС и данных ДЗЗ.

Данными дистанционного зондирования называются любые данные об объекте, полученные без контакта с ним. В настоящее время существует множество дистанционных систем, которые предоставляют самую различную информацию для изучения атмосферы, литосферы, гидросферы и биосферы в целом.

В археологии же основным материалом служат снимки местности, которые могут быть сделаны с космических спутников, с бортов вертолетов и самолетов, с беспилотных аппаратов и с поверхности земли. Пожалуй, главным преимуществом использования таких данных является их обзорность и быстрота получения (Гришин, Масленков, 2017).

Геоинформационные системы в классическом понимании это информационная система, обеспечивающая сбор, хранение, обработку, доступ, отображение и распространение пространственно-координированных данных (Коробов, 2011). ГИС позволяют работать со всеми типами географической информации от координат точек до снимков и топографических карт. Помимо этого ГИС содержат инструменты анализа пространственной информации и обеспечивают возможность создания баз данных.

Все это делает геоинформационные системы незаменимым инструментом в любых исследованиях, связанных с пространственными данными. Ниже более подробно рассмотрим историю и основные направления применения данных дистанционного зондирования и ГИС в археологических исследованиях.

## <span id="page-4-1"></span>**1.1. Применение ДДЗЗ в археологических исследованиях**

Как уже упоминалось ранее, на данном этапе развития археологии наиболее существенным становится выявление закономерностей в распределении археологических объектов и изучение исторических закономерностей. Все это говорит о том, что большая роль в археологии наших дней отводится на изучение и картографирование объектов культурно-исторического наследия (на больших площадях), и составление систематизированных архивов.

Для этого все больше используются методы дистанционного обследования, позволяющие получать информацию сразу для обширных территорий. К дистанционным методам относятся те методы, которые позволяют получать информацию об объектах без непосредственного контакта. К неоспоримым плюсам таких методов можно отнести большой объем информации, быстроту ее получения и возможность повторных наблюдений, что позволяет осуществлять временной анализ (Сутырина, 2013). Однако основным источником информации в дистанционных археологических исследованиях служат материалы аэрофотосъемки, которые различаются по уровню съемки (наземная, авиационная и космическая), пространственному разрешению, времени и дате съемки и другим параметрам.

Считается, что дистанционные методы применялись в географии еще в дофотографический период. Это связывалось с изучением местности по рисованным перспективным изображениям, издавна известным в картографии. Уже в 1500 г. Леонардо да Винчи занимался вопросом определения размеров и положения предметов по их двум рисованным изображениям. Несколько ученых, включая М.В. Ломоносова и Ботан-Бопре, занимались практической реализацией этих идей (Дьяконов, 1996). Однако появление аэрофотосъемки в привычном для нас понимании стало возможным только после нескольких важнейших научно-технических открытий.

Первое, это зарождение воздухоплавания на рубеже XVIII - XIX веков и начало освоения человеком воздушного пространства. Первооткрывателями в этом направлении стали братья Монгольфье, которые в 1783 г совершили первый полет на воздушном шаре.

Вторым, и, возможно, важнейшим прорывом стало появление фотографии в 1830-х годах, над которым работал целый ряд ученых (Л.Ж.М. Дагер и Ж.Н. Ньепс (1839 г.) и У.Г.Ф. Толбот (1840-1841 гг.). Не менее важным стало изобретение цветной фотографии французом Л. Дюко дю Ороном (1868-1869 гг.).

Однако только по истечении 20 с небольшим лет со времени первых фотографий, в 1859 г. Гаспаром Турнашоном был сделан снимок с воздушного шара. А первым археологическим объектом, заснятым на камеру из неба, стал Стоунхендж. Эти фотографии сделала лейтенант П.Х. Шерп в 1906 г. Но с недавнего времени стали известны сведения о том, что Джакомо Бони на протяжении нескольких лет с 1899 г. производил съемку римского форума с высоты 300-500 м.

Третьим и последним изобретением на начальном этапе зарождения аэрофотосъемки стало возникновение авиации, что открыло совершенно новые возможности в изучении поверхности Земли.

Дальнейший скачок в развитии аэрофотографии был связан с Первой мировой войной, когда она применялась для нужд разведки. В этот период съемка с борта самолета была признана одним из эффективных методов разведки. В послевоенное время такой способ получил развитие и в археологии. Были изданы первые материалы по данной теме, основные работы принадлежат Л. Рею и Г. Бизли. Также стоит отметить систематические работы О. Г. Кроуфорда, А. Паудебара, Э. Шмидта и заложение теоретических основ в использовании аэрофотосъемки в области археологии. В СССР основными задачами аэрофотографии стали становление данной дисциплины в науке и создание карт на всю территорию страны для нужд пользователей. Начало применения таких методов в археологических исследованиях было положено в 1930-е годы. Первый опыт принадлежит С.П. Павлову, который в 1934 г. опубликовал методические указания по данной теме, основанные на большом практическом опыте. В том же году М.В. Воеводским аэрофотосъемка была применена для изучения средневековых каналов в бассейне Амударьи, а В.А. Шишкин использовал аэрометоды в исследовании топографии древнего Термеза (Коробов, 2011).

В 50 – 60-е годы появилась необходимость получения мелкомасштабных снимков охватывающих большие территории. Так в 1945 г. с американского полигона «White Sands» была запущена баллистическая ракета «Fau-2», с установленной камерой, сделавшей первые снимки Земли из космоса. А уже в 1957 г. в СССР был запущен первый искусственный спутник. Первые фотографии Земли с космического корабля были выполнены Г.С. Титовым в 1961 г. Помимо вышесказанного развивались технологии радиолокационной и инфракрасной съемки, которые позволили получать многоспектральные снимки для различного анализа и определения объектов на поверхности Земли. Все это стало поворотным моментом в истории дистанционного зондирования и началом принципиально нового космического этапа в дистанционном обследовании (Дьяконов, 1996).

После окончания Великой Отечественной Войны в Советском Союзе были начаты широкомасштабные археологические исследования, затрагивающие большую часть площади всей страны. Значение и удобство применения аэрометодов одними из первых оценили археологи, работающие в степных и пустынных районах, одной из таких экспедиций стала Хорезмская экспедиция под руководством академика АН СССР С.П. Толстова. На протяжении всех работ специализированный отряд производил плановую

аэрофотосъемку местности. В период с 1940-х по 1980-е гг. на основе большого числа плановых и перспективных аэроснимков были обнаружены и зафиксированы тысячи археологических объектов и многие километры древних каналов и дорог (Коробов, 2017).

В 1965 г. учеными Б.В. Андриановым и Н.И. Игониным были усовершенствованы теоретические принципы использования аэрофотоснимков при археологических исследованиях. На основе этих исследований в 1960-1970-е гг. К.В. Шишкиным были произведены масштабные работы по изучению археологических объектов Нижнего Приднепровья, а также Н. Щегловым и Г.М. Николаенко на территории Крымского полуострова при изучении Херсонесской хоры. С 1980-х годов и по наши дни стоит отметить таких исследователей, как Я. М. Паромов (составление археологической карты Таманского п-ова), Г. Е. Афанасьев (на Средний Дон и Северный Кавказ) Д. С. Коробов, С.Райнхольди, А. Б. Белинский (окрестности Кисловодска, кобанская культура) (Коробов, 2011, Белинский, Коробов, Райнхольд, 2009).

За рубежом в послевоенный период также шел быстрый рост и развитие технологии аэрофотосъемки в области археологии. Были обнаружены десятки тысяч объектов археологического наследия, и в 1980 г. европейскими учеными была создана международная исследовательская группа воздушной археологии (Aerial Archaeology Research Group), собрания которой происходят и по сей год.

В современных исследованиях можно выделить такие направления, как комплексная съемка и разведка различными методами дистанционного зондирования, применение беспилотных летательных аппаратов для аэрофотосъемки, развитие радиолокационной и лидарной съемок, разработка 3D моделей и визуализация археологических памятников.

В настоящее время географы располагают чрезвычайно разнообразными видами космической информации, пригодной для исследований различных явлений в сфере наук о земле. В исследованиях используются снимки во всех диапазонах спектра электромагнитных волн — видимом и ближнем инфракрасном, тепловом инфракрасном и радиодиапазоне (микроволновом и ультракоротковолновом) (Дьяконов, 1996).

## **1.2. Применение ГИС в археологических исследованиях**

<span id="page-7-0"></span>ГИС как мощный инструмент анализа и визуализации пространственноориентированных данных в настоящее время внедряется во все области, имеющие отношение к таким данным, и, конечно, археология не стала исключением. Ведь все археологические объекты имеют географическую привязку. Таким образом, геоинформационными методами можно исследовать все группы объектов, начиная с групп памятников и заканчивая распределением отдельных предметов в конкретном захоронении (Коробов, 2011).

Первая функционирующая геоинформационная система была создана в начале 1960-х гг Р. Томлисоном для использования в управлении земельными ресурсами южной Канады. Появление ГИС связывают с накоплением большого объема материалов ДЗЗ, необходимостью сохранить эти материалы, обеспечить их доступность, а также потребностью упорядочить различные статистические, картографические и другие материалы. Но, пожалуй, главным толчком стало появление персональных компьютеров и их распространение. Отправной точкой, после которой ГИС стали использоваться широким кругом пользователей, можно считать выход в 1982 г. первой некоммерческой ГИС - ARC/INFO (Афанасьев, 2004). Развитием геоинформационных технологий в СССР послужили Конгресс международного географического союза в Москве в 1976 г., на котором были представлены первые материалы об использовании ГИС на русском языке. С распространением зарубежных статей, посвященных данной тематике, и ПО после падения «железного занавеса» была организована ГИС-Ассоциация в Росси (Коробов, 2011).

Началом применения ГИС в археологических исследованиях можно считать презентацию работ С. Джилла, Д. Хоуэрса и К. Квамма в 1985 г. (Афанасьев, 2004). На протяжении следующих лет роль ГИС только возрастала, и на данном этапе можно выделить три основных направления использования геоинформационных технологий в археологии:

1) охрана археологического наследия (Cultural Resource Management) и предиктивное моделирование (predictive modeling);

2) моделирование исторической ситуации на основе археологических источников;

3) мультидисциплинарные исследования в рамках ландшафтной археологии (Landscape Archaeology) (Savage, 1990).

Первое направление наиболее актуально для различных государственных служб, которые занимаются охраной и мониторингом объектов культурного (археологического) наследия. Методы ГИС позволяют хранить большие объемы данных, структурировать всю информацию в пространственных базах данных. Поиск по таким базам и возможность выполнять запросы позволяют оперативно получать информацию.

В Росси существует множество подобных проектов, наиболее известные это ГИС археологических памятников Ставропольского и Красноярского краев, ГИС для охраны археологического наследия на Чукотке, в р. Калмыкия и в Удмуртской республике. Также существует большое количество проектов, направленных на охрану памятников в зоне строительства и другой хозяйственной деятельности (Коробов, 2011).

Еще одним важным направлением является прогнозирование местоположения тех или иных памятников. Такую задачу также можно решить с помощью компьютерного моделирования. Для уже выявленных объектов определяются различные закономерности в их расположении (такие как высота, экспозиция склона, близость к водным ресурсам, характеристики почвы), и полученная модель совмещается с картой, на которой уже можно выделить участки, подходящие по заданным параметрам. Такие исследования наиболее активно проводятся в США, Германии и Голландии (Коробов, 2011).

Помимо этого можно выделить еще такое направление, как автоматизация нанесения археологических объектов и унификация описания памятников культурного наследия. Для этих целей была создана информационная система «Археограф» под руководством С. А. Васильева (Васильев, 2006).

Второе направление связано с анализом плотности размещения памятников при помощи инструментов ГИС. По результатам такого анализа можно проследить перемещение различных культур во времени.

Такие работы проводились в США И. Уильямсом, В. Ф. Лимпом и Ф. Л. Брюе. Они исследовали объекты на территории военной базы Форт-Худ, в результате анализа удалось выявить несколько кластеров археологических объектов (Williams, Limp, Briuer, 1990).

Из российских работ можно выделить работу М. Н. Дараган по созданию ГИС, содержащей данные о курганах степной части Украины. Было собрано большое количество информации о местоположении курганов, и, впоследствии, проанализировано их гидрографическое расположение и распределение плотности (Дараган, 2013).

Кроме этого, стоит отметить работы Г. В. Требелевой (Требелева, 2006), которая изучала территорию Азиатского Боспора и проект под руководством Г.А. Кошеленко по археологическим памятникам Маргианы (Кошеленко и др., 2007).

В рамках третьего направления рассматривается взаимодействие культурного и природного ландшафтов. Такой подход использует различные источники информации (дистанционные данные, палеопочвоведения и палеозоологии и из других смежных дисциплин). К наиболее известным исследованиям по данной тематике можно отнести анализ доисторических поселений юго-восточной Ирландии С. Грина и М. Звелебила, работу К. Крамли и С. Мадри и исследования В. Гаффни и 3. Станчича на острове Хвар (Коробов, 2011).

Среди российских исследований можно выделить изучение различных археологических памятников на территории Кисловодской котловины, проводившиеся под руководством Г.Е. Афанасьева, а также совместную работу А.Б. Белинского, Д.С. Коробова и С. Райнхольд (Белинский, Коробов, Райнхольд, 2009).

На данном этапе уже можно говорить о том, что применение геоинформационных технологий прочно заняло свое место в археологических исследованиях. Они успешно применяются для учета и мониторинга объектов культурного наследия, для выявления пространственных и исторических закономерностей в междисциплинарных исследованиях, в которых рассматривается взаимосвязь человека и окружающего мира (Кениг, Зайцева, 2013). Применение ГИС – очень перспективное направление, и можно предположить, что ближайшие годы количество работ, новых программ и методов, связанных с данной тематикой, будет только расти.

# <span id="page-11-0"></span>Глава 2. ОБЪЕКТЫ ТАГАРСКОЙ АРХЕОЛОГИЧЕСКОЙ КУЛЬТУРЫ ЮЖНОЙ СИБИРИ В МИНУСИНСКОЙ КОТЛОВИНЕ

### **2.1. Физико-географическая характеристика района исследования**

<span id="page-11-1"></span>Район исследования находится в Аскизском и Боградском районах республики Хакасия в центральной части Минусинской котловины, расположенной в республике Хакасия и на юге Красноярского края. Средняя высота над уровнем моря составляет 300- 700 м. Со всех сторон котловина ограничена горными системами и хребтами: с востока располагается Восточный Саян, с юга – Западный Саян, с запада – Кузнецкий Алатау, на севере находится небольшой хребет Арга. Рельеф котловины и прилежащей к ней территории, а также ее центральное положение на материке обуславливает природные условия и резко-континентальный климат с суровыми зимами и достаточно теплым летом. Наименьшие температуры достигаются в январе, в среднем они достигают -19 °С – -21 º С. Иногда наблюдается понижение температуры воздуха до -49 º С. Самым теплым и влажным месяцем является июль, его средние температуры составляют  $+20^{\circ}$  C, а максимальные поднимаются до +40 ° С. Таким образом, годовая амплитуда температур составляет 89 º С. Вегетационный период продолжается около 160 дней. Годовое количество осадков небольшое, среднее значение всего около 260 мм, их распределение неравномерное, максимум приходится на июль-август. В этот период наблюдаются частые ливневые дожди, оставшаяся часть года засушливая. Зима малоснежная, наибольший снежный покров фиксируется в середине февраля и составляет 10 – 18 см. Из-за этого происходит сильное промерзание грунта (до 2.9 м) (По – Сибири – Минусинская котловина, электронный ресурс).

Воздух над котловиной круглый год остается сухим, окружающие ее хребты препятствуют прохождению воздушных масс, и большинство осадков выпадает над горами. Так Атлантические массы морского воздуха, идущие с северо-востока, оседают на Саяне в виде обильных дождей, и опускаются на котловину в виде сухих ветров. И только северные потоки воздуха приносят с собой влагу.

Сама котловина представляет собой древний межгорный прогиб. Еще при его формировании в девонском периоде, погружение поверхности и дробление фундамента привело к тому, что территория разделилась на несколько отдельных впадин. Древние породы, слагающие котловины, представлены песчаниками, алевролитами, сланцами, гранитами, гнейсами, которые подвергались неоднократному преобразованию с течением времени. В настоящее время хребты на этой территории сложены девонскими песчаниками, красного или красно-коричневого цвета, что является ее отличительной чертой. В долине наблюдается чередование впадин и разделяющих их кряжей, которые являются отрогами близлежащих горных массивов. Самая северная из них - Назаровская, и далее в южном направлении - Чулымо-Енисейская, Сыдо-Ербинская и Южно-Минусинсая. Они разделяются между собой Батеневским, Солгонским кряжами и хребтами Арге и Косинским (рис. 1).

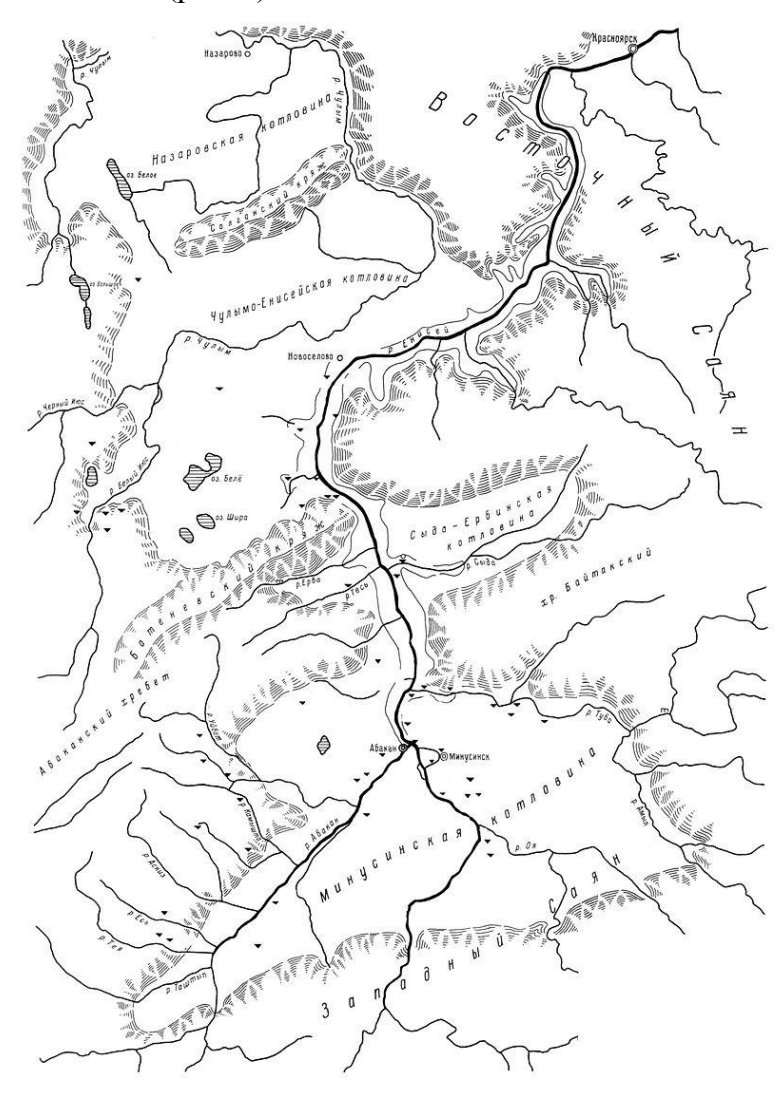

*Рисунок 1. Географическое положение Минусинской котловины (Минусинская котловина, электронный ресурс)*

Рельеф Южно-Минусинской равнины неоднороден и различается на левом и правом берегах Енисея. Правобережная часть более приподнятая, здесь распространен холмистый рельеф, переходящий в низкогорный, средние высоты составляют примерно 400 – 450 м над уровнем моря. В левобережье, через которое протекает Абакан, выделяются холмистый рельеф со средними высотами порядка 350 м, ближе к предгорьям Саяна и Кузнецкого Алатау он сменяется на мелкосопочный, где наблюдаются высоты до 500 - 650 м. Также достаточно много ярко выраженных куэстовых форм рельефа, сформированных из-за широкого распространения девонских отложений.

Расчлененность рельефа зависит от толщины четвертичных отложений, в самых низких местах (котловинах) она наибольшая. С приближением к горным массивам мощность четвертичных отложений уменьшается, а расчлененность рельефа увеличивается. Также большая расчлененность наблюдается и на разделяющих котловину кряжах.

Все эти особенности рельефа, климата и географическое положение влияют на растительность данной территории, которая, в свою очередь, тоже разнообразна. Выделяют два основных пояса – лесостепной и степной. В северной части котловины (Назарьевская равнина, предгорья Кузнецкого Алатау, и другие возвышенные участки) распространена лесостепная растительность, представленная большим количеством сообществ. От березовых лесов и луговых степей до остепненных лугов и каменистых степей. Более южная территория относится к степному поясу. Более бедная растительность показывает южное положение, в основном представлена задернованными и каменистыми степями, обедненными луговыми степями. Основные представители – злаки и степное разнотравье с негустым мохово-лишайниковым покровом.

Таким образом, Минусинская котловина представляет собой уникальную территорию, начиная от геологического строения и образования и неоднородности рельефа, заканчивая разнообразием растительного мира и хорошими климатическими условиями. Здесь находится большое количество речных систем и озер, что в совокупности делает данную территорию пригодной для ее освоения человеком с самых ранних времен.

Преобладающее большинство исследуемых объектов археологического наследия располагаются в степной зоне с травянистой растительностью и на равнинных участках Минусинской котловины. Это обстоятельство повлияло на выбор методов ДЗЗ для дешифрирования.

## **2.2. Археологические культуры Южной Сибири**

<span id="page-13-0"></span>Южная Сибирь это территория, протянувшаяся с запада на восток от Западно-Сибирской до Зейско-Буреинской равнины, на юге регион ограничен Восточным и Западным Саяном.

Исторически это достаточно обособленный регион по своим орографическим и ландшафтно-климатическим условиям, с более мягким климатом, чем в соседних регионах. Такое географическое положение привело к формированию довольно самобытных культур в эпоху раннего неолита, без особого влияния извне. Однако такая ситуация изменилась, и уже в позднем неолите прослеживается значительное внешнее влияние, которое просматривается в обрядах погребения и искусстве. (Бердников, 2013)

Наиболее активные процессы происходили в течение Бронзового века, которые естественно отразились в археологии данного региона. Здесь расположено огромное количество разнообразных объектов культурного (археологического) наследия. Десятки тысяч курганов, древних поселений, крепостей, городищ, наскальных рисунков и каменных стел были обнаружены учеными и изучаются последние несколько столетий.

Большинство объектов представляют собой захоронения и могильные комплексы, ведь у каждой культуры были обряды погребения, и переход в иной мир всегда оставался большой загадкой для человечества.

В период освоения этих, удобных по климатическим характеристикам, мест несколько различных культур сменяли друг друга. Большинством специалистов выделяются следующие археологические эпохи Бронзового и начала Железного веков:

- афанасьевская культура (III—II тысячелетия до н. э.)

- окуневская культура (II тыс. до н. э.)

- карасукская культура (конец II-го — начало I-го тыс. до н. э.)

- тагарская культура (IX — I в. до н. э.)

- таштыкская культура (I век до н. э. — V век н. э.).

Поскольку в данном исследовании изучаются только объекты, относящиеся к тагарской культуре, то рассмотрим ее более подробно.

### **2.3. Тагарская археологическая культура Минусинской котловины**

<span id="page-14-0"></span>Тагарская культура – археологическая культура, расположенная на стыке бронзового и железного веков (IX—III в до н. э.), названа по топониму — острову Тагарскому на р. Енисей. Начало научных исследований данный культуры положил в начале 20 - х годов XX в С. А. Теплоухов.

Ученые единогласно считают, что тагарская культура произошла от позднего этапа карасукской культуры. Сходство между каменноложским и баиновским этапом можно заметить не только в форме и системе построения могильных сооружений, но и в чертах орнаментов на сосудах и одинаковыми украшениями и предметами инвентаря. Однако некоторые ученые также выделяют связь этой культуры с другими «предками» (в том числе с культурами мигрантов, андроновцами и потомками афанасьевцев), но такие теории требуют дальнейшего развития и доказательства (Готлиб, 2003).

Формирование культуры связано с развитием верховой езды. Этническое и культурное единообразие культуры в целом формируется к концу переходного

14

(баиновского) этапа. Культура как бы нивелирует различные этносы, и происходят процессы взаимной ассимиляции. Такое сходство продолжается до заключительного (тесинского) периода, в котором оно нарушается, что выражается в появлении принципиально других могильных комплексов, и культура распадается в конце III в до н. э. После нее возникает таштыкская археологическая культура (Вадецкая, 1986).

Памятники тагарского типа распространены на территории Хакасско-Минусинской котловины и в северо-восточной части Кемеровской области (рис. 2). Котловина находится в степной и лесостепной зоне в бассейне р. Среднего Енисея и его притоков. Наиболее северные курганы расположены недалеко от г. Ачинска, на р. Чулым, на юг культура распространяется вплоть до Западного Саяна. Самые восточные памятники находятся в долинах рек Туба и Амыл, западной границей распространения культуры становятся предгорья Кузнецкого Алатау и Абаканского хребта. Помимо этого, выделяется участок распространения тагарской культуры в окрестностях Красноярска (Членова, 1992).

Впервые памятники тагарской культуры исследовались научными экспедициями в XVIII веке, первые раскопки проводились Д. Г. Мессершмидтом и Ф. И. Страленбергом (1722 г.), И. Г. Гмелиным (1739 г.), П. С. Палласом (1772 г.), М. А. Кастреном (1847 г.) В. В. Радловым (1863 г.), это время можно считать началом сибирской археологии. Но научное обоснование тагарских курганов началось много лет спустя. Первые исследования принадлежат российским археологам Д. А. Клеменцу, И. П. Кузнецову-Красноярскому и А. В. Адрианову.

Существует множество периодизаций классификаций внутри одной культуры, которые основаны на разных подходах и базируются на разных основаниях. Это происходит вследствие сложности хронологии внутри культуры и различных культур между собой, так как нередко они очень схожи между собой, и представляют совокупность сложных процессов ассимиляции. Недостаток материалов и методов исследования, уничтожение и разграбление памятников, сложность определения абсолютных дат также затрудняют дальнейшие исследования в этой области.

Наиболее распространенная классификация, впервые предложенная С. А. Теплоуховым в 1920-е годы и в дальнейшем дополненная М. П. Грязновым и расширенная С. В. Киселёвым, основывается на различиях в расположении курганов, характере построения надмогильных сооружений, отличиях погребального инвентаря, и включает четыре последовательных этапа: баиновский (VII в. до н.э.), подгорновский (VI—V вв. до н.э.), сарагашенский (IV — III вв. до н.э.) и тесинский (II — I вв. до н.э.) (Вадецкая, 1986).

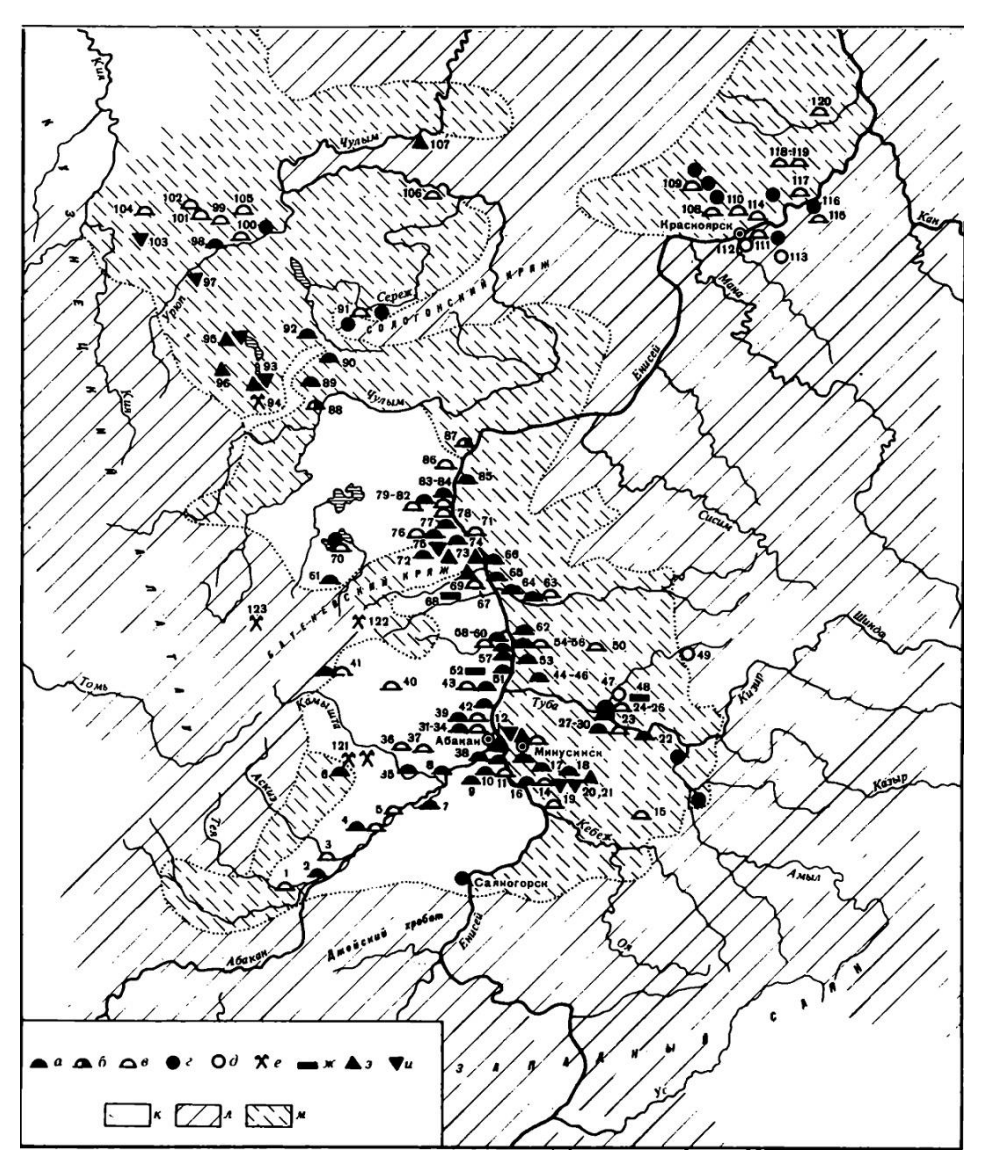

*Рисунок 2. Распределение памятников тагарской культуры (Членова, 1992)* 

В дальнейшем большой вклад в изучение тагарской культуры внес С. В. Кисилев, который и предложил использовать данное название (по курганам на о. Тагарском, на Енисее, у г. Минусинска и оз. Тагарском). Ученый выделяет три последовательных стадии развития культуры - 1-я — VII—VI вв. до н.э., 2-я V—IV —вв. до н.э., 3-я — III — I в. до н.э. Практически предложенная им классификация не отличается от предшественника, он просто исключает из нее один этап, который был выделен на основании всего одного раскопанного кургана. Однако в ходе своих работ и многочисленных раскопок С. В. Кисилев дополняет материал и значительно расширяет описание археологических объектов (Кисилев, 1951).

Третья периодизация для первой половины культуры, предложенная Н. Л. Членовой, базируется совсем на других основаниях и имеет принципиальные отличия. Для определения временных связей различных курганов она использовала случайные находки, в основном различное оружие, найденное в курганах. Абсолютные даты определяются по корреляции предметов с их аналогами в Причерноморье и Поволжье. С другой стороны, такая классификация не отражает изменения в устройстве курганов и надмогильных сооружений, а также не дается доказательств схожести в развитии тагарской и западных культур. Следовательно, без этих дополнений предложенная периодизация не имеет под собой прочной основы и может использоваться лишь как дополнительная и для определения абсолютной даты различных предметов (Членова, 1967).

Современные ученые также пытаются проанализировать и понять эволюцию тагарской культуры в целом. Ведь с каждым полевым сезоном информации становится все больше и больше, порой появляются нюансы, которые могут полностью поменять представление об истории культуры. В своих работах Акулов и Паульс используют простейшие методы исследования – обмеры курганов, составление планов могильных комплексов. В результате анализа у них выстраивается еще одна периодизация тагарской культуры. В основе лежат изменения строительных приемов и архитектурных стилей, которые рассмотрены на примерах «престижных» курганов (Акулов, Паульс, 2008).

Наиболее хорошо изучены погребальные сооружения тагарцев. Ниже приведено их описание, согласно наиболее распространенной на данный момент классификацией М.П. Грязнова.

## Баиновский этап

Этот этап является переходным от карасукской культуры к тагарской, сходство между каменноложским и баиновским этапом можно заметить не только в форме и системе построения могильных сооружений, но и в чертах орнаментов на сосудах и одинаковыми украшениями и предметами инвентаря (Готлиб, 2003). Погребальные сооружения небольшие, квадратные, реже прямоугольные по форме, стены от 4-5 до 10 м в длину, в высоту ограждение высокое (до 100 см), часто находятся на одной территории с подгорновскими сооружениями. Построены из врытых плит или валунов с галькой, редко встречаются характерные для тагарской культуры угловые столбообразные камни.

#### Подгорновский этап

Ученые насчитывают более 1500 могильников подгорновского типа, что делает его наиболее изученным и исследованным этапам тагарской культуры. Могильные комплексы очень обширны и могут включать в себя до 100 и более курганов, распределенных на отдельные группы. Курганы представляют собой невысокие (менее 1 м) возвышения с высокими камнями в основании. Ограды сложены из врытых вертикально плит, но их высота значительно меньше, чем в оградах баиновского типа и составляет 15-20 см. Форма только прямоугольная, стороны от 10 до 20 м. Большие ограждения имеют по восемь высоких камней, находящих в углах и по середине сторон, что является общей отличительной чертой тагарской культуры.

#### Сарагашенский этап

Могильных комплексов саргашенского типа намного меньше и они включают меньшее количество курганов, располагаются на большом расстоянии друг от друга и разбросаны по всей степи, изредка совмещены с подгорновскими захоронениями. Однако сами курганы намного больше и монументальнее строений предыдущих этапов. Насыпи достигают до двух и более метров в высоту, ограды возведены из массивных плит большего размера, вкопанных на ребро. Их высота достигает 150 см в высоту и 200-250 см в ширину. Количество угловых и простеночных камней увеличивается, они ставятся не только в середине сторон, а по два и более на каждой стороне, их количество изменяется от 8-10 до 15-20. Один из самых знаменитых курганов саргашенского типа является курган Салбык, открытый С.В. Кисилевым. (рис. 6) Он впечатляет своими размерами и грандиозностью, его насыпь составляет в высоту 11 м, ограда 70 х 70 м, сооруженная из массивных врытых плит, высотой до 200 см, поверх которых уложены ещё плиты на высоту 70 см.

#### Тесинский этап

К заключительному периоду тагарской культуры относятся одиночные курганы, размеры которых ещё более внушительны, чем сарагашенские. Всего раскопано и исследовано порядка 42 курганов. Тем не менее, по своей конструкции и построению они схожи с саргашенскими сооружениями. Причиной их выделения в отдельный временной этап стало наличие в них железных изделий, в том числе хуннского типа. Насыпь курганов колеблется от 2 до 4.5 м. Ограды, площадью в среднем 300 - 800 м<sup>2</sup>, насчитывают 20 - 30 столбообразных плит, врытых по углам и на равных расстояниях между собой вдоль сторон. Дополнительно, для еще большего масштаба, сверху на них находится кладка из плитняка или глыб. Внутри ограды всегда расположена единственная могила, которая может быть огорожена еще одной невысокой оградой – крепидой (Вадецкая, 1986).

<span id="page-19-0"></span>Глава 3. ПРИМЕНЕНИЕ ГЕИНФОРМАЦИОННОГО АНАЛИЗА И ДДЗЗ В АРХЕОЛОГИЧЕСКИХ ИССЛЕДОВАНИЯХ НА ПРИМЕРЕ МИНУСИНСКОЙ КОТЛОВИНЫ

## **3.1. Исходные данные.**

Для данной работы были использованы различные исходные данные:

<span id="page-19-1"></span>1. Археологические экспедиционные данные по результатам полового сезона 2018 г. В них содержатся данные об объектах культурного наследия, которые и являются объектом изучения.

2. Космоснимок SPOT 6 за 2 сентября 2015 г., предоставленный компанией СКАНЕКС

3. Открытые данные дистанционного зондирования – слои с космоснимками Google, Yandex, Bing и покрытие World Imagery, которые представляют собой мозаику космоснимков высокого разрешения с различных спутников на территорию всего мира. Ниже приведено более подробное описание исходных материалов.

#### **3.1.1. Экспедиционные данные археологических исследований**

<span id="page-19-2"></span>Сначала рассмотрим отчеты по результатам археологических экспедиций ООО «НПО «АИКЭ» на территории Бейского и Аскизского района республики Хакасии.

Первые полевые работы были произведены мае-июне 2018 г., ответственный исполнитель - Леус Павел Михайлович. Целью данных работ было определение наличия или отсутствия объектов, обладающих признаками объектов культурного наследия, а также уточнение сведений о ранее выявленных объектах культурного наследия на территории проектирования по объекту «ВЛ-220 кВ Означенное-Степная (участок от опоры 64 до ПС «Степная») и ПС 220 кВ Степная с заходами ВЛ-220 кВ» в Бейском и Аскизском районах республики Хакасии. В результате проведения работ на территории проектирования объекта установлено семь памятников археологического наследия: Поселение Бея-Кузнецова-1, Одиночный курган Бея-6, Курганный могильник Усть-Табат-1, Курганный могильник Аскиз-23, Курганный могильник Аскиз-22, Одиночный курган Аскиз-21, Одиночный курган Аскиз-24. Они включают в себя 19 курганов различной степени сохранности и одно поселение.

Вторая археологическая экспедиция была проведена в сентябре - октябре 2018 г. под руководством Ковалевой Ольги Витальевны. Целью научно-исследовательских работ было уточнение сведений об объектах культурного наследия федерального значения: «Могильник Анхаков-6», «Могильник Анхаков-8», «Могильник Анхаков-11», «Могильник Анхаков-14», «Могильник Анхаков-17», «Могильник Бельтыры-5», «Могильник Бельтыры-6», «Могильник Бельтыры-9», «Могильник Бельтыры-22». В

результате археологических рекогносцировочных полевых работ была обследована территория вышеперечисленных объектов общей площадью 68,8 га и осмотрено 188 археологических объектов в составе объектов культурного наследия, в том числе 182 кургана разной степени сохранности, 2 одиночные стелы и 5 ранее раскопанных курганов.

Для всех объектов культурного (археологического) наследия методом полевых изысканий были определены и зафиксированы координаты в местной системе координат МСК-166 и всемирной системе координат WGS-84. Таблицы с координатами включены в предоставленную документацию.

Вышеперечисленные материалы содержат информацию о районе исследования, степень его археологической изученности, описание ранее изученных всемирных объектах археологического наследия (ВОАН) и объектах археологического наследия (ОАН), методику проведения работ, результаты полевых исследований, списки исполнителей и открытые листы для разрешения проведения работ. Помимо текстовой информации, отчеты содержат обширные графические приложения, которые включают в себя картматериалы, топографические планы и космоснимки для района исследования, с отмеченным местоположением объектов культурного (археологического) наследия, фотографии, показывающие состояние могильников и отдельных курганов, подробные схемы могильных комплексов с нанесенными и пронумерованными курганами (рис. 3, 4).

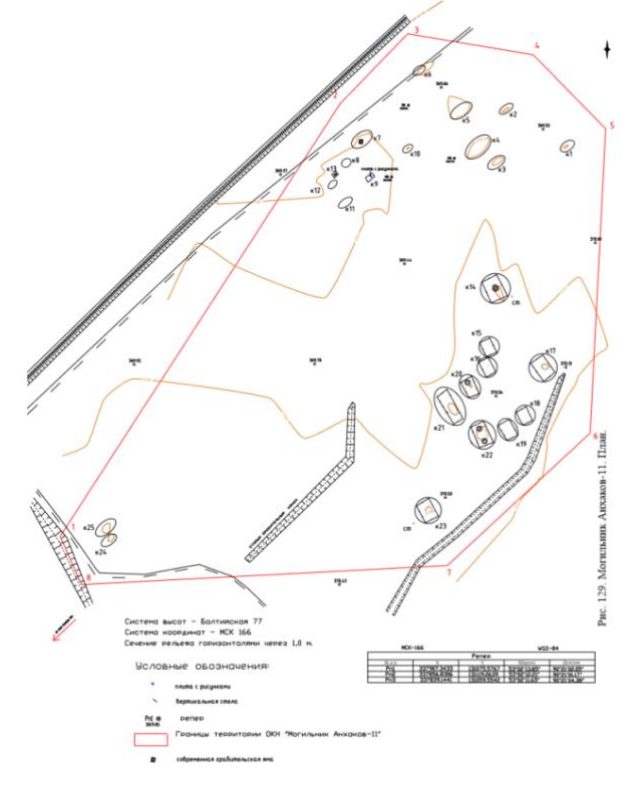

*Рисунок 3. План могильника Анхаков-11, составленный по результатам полевого обследования*

Кроме этого, был предоставлен файл .kml с координатами курганов, которые изучались археологами института истории материальной культуры РАН в последнюю экспедицию (2019 г.). К нему прилагались краткие описания археологических объектов и отчеты по экспедициям за 2010 г. и за 1990 г., под руководством А. И. Готлиба. Из этих материалов для данной работы были взяты координаты курганов тагарской культуры, поскольку остальные объекты также принадлежат к этой культуре. Эти могильники (Кирбэ-4, Кирбэ-5, Кирбэ-6, Кирбэ-8, Кирбэ-9, Кирбэ-10, Кирбэ-11) расположены в Бейском районе, на правом берегу р. Абакан недалеко от поселения Усть-Сос. Географически они находятся напротив памятников, исследуемых в экспедициях 2018 г., поэтому было обосновано их совместное исследование в рамках данной работы.

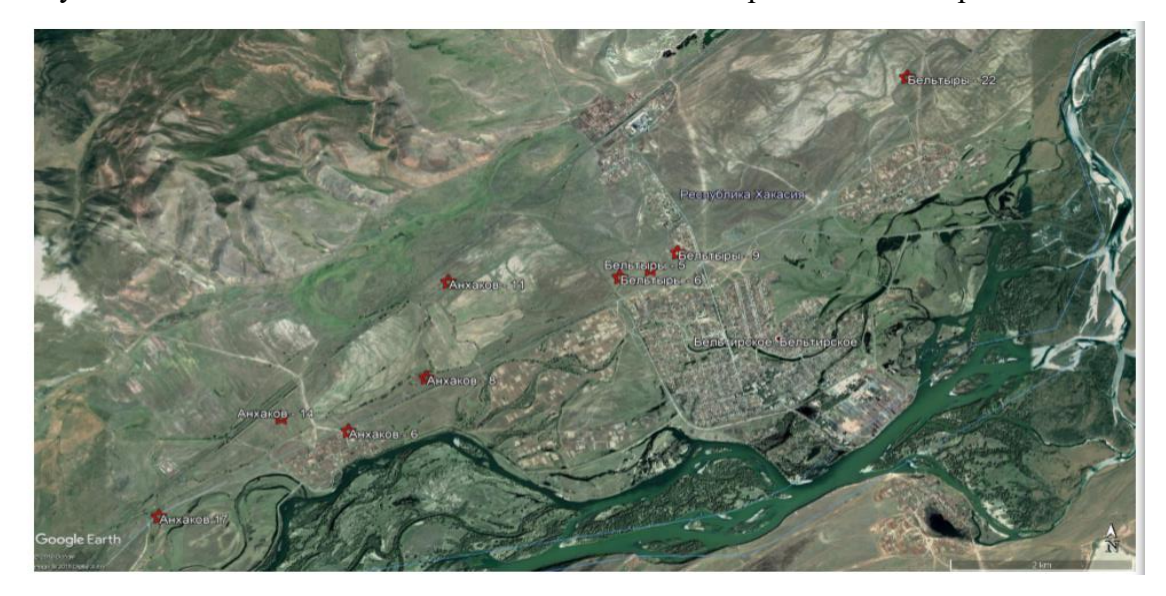

*Рисунок 4. Расположение могильных комплексов на основе спутникового снимка*

#### **3.1.2. Данные дистанционного зондирования**

<span id="page-21-0"></span>Далее рассмотрим данные дистанционного зондирования Земли. Исходными данными для археологических исследований являются результаты аэрофотосъемки и космической съемки. Одна из проблем, связанных с такими материалами, заключается в недоступности снимков сверхвысокого разрешения из-за их дороговизны. А снимки, находящиеся в открытом доступе, зачастую имеют неподходящие характеристики для такой работы. Основным параметром является пространственное разрешение снимков, но не менее важным является время и дата съемки.

В последнее время активно развивается применение БПЛА для проведения съемок и дальнейшей обработки результатов. Пространственное разрешение таких снимков составляет несколько сантиметров и позволяет рассмотреть даже самые мелкие детали.

Еще одной проблемой при обработке результатов в археологических исследованиях является недостаточное количество литературы и методических пособий по данной тематике, а также отсутствие специализированного ПО.

Для данной работы был предоставлен снимок с французского космического аппарата Spot 6 (рис. 5). Это оптический снимок высокого пространственного разрешения. Ниже приведены его основные технические характеристики.

Спектральные диапазоны (мкм):

- Панхроматический: 0,45-0,75
- Синий: 0,45–0,52
- Зеленый: 0,53–0,60
- Красный: 0,62–0,69
- Ближний ИК: 0,76–0,89

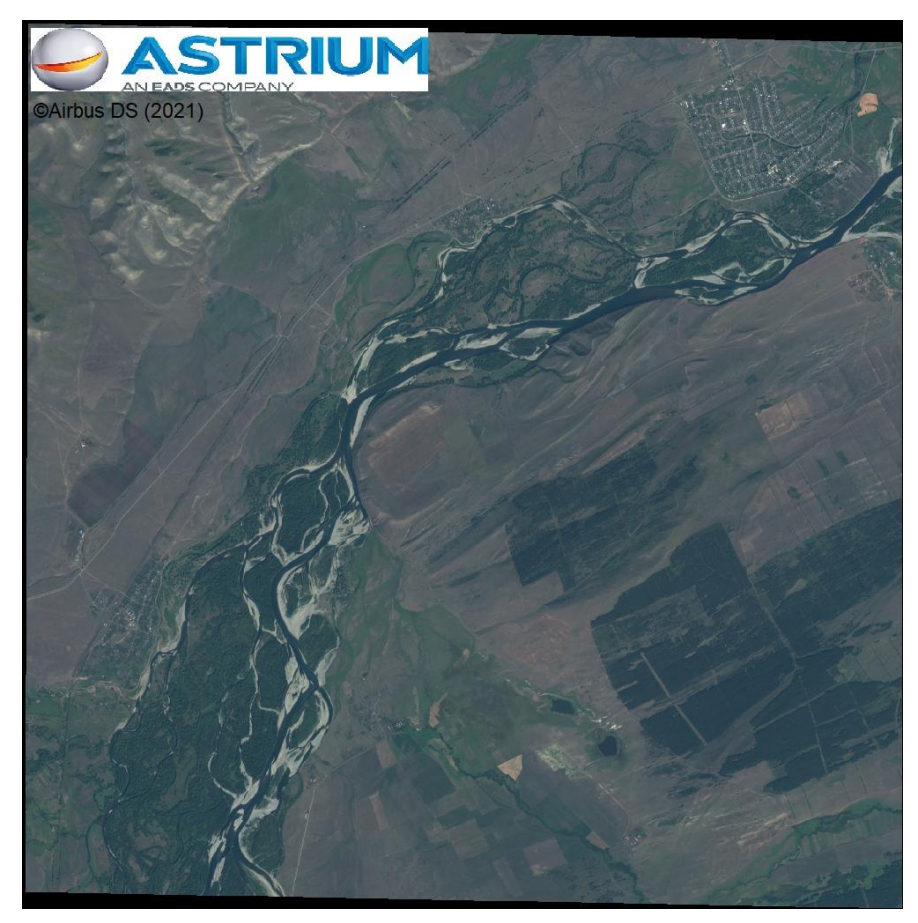

*Рисунок 5. Снимок SPOT 6 синтезированный в естественных цветах*

Пространственное разрешение в надире составляет 6 м для мультиспектральных каналов и 1.5 м для панхроматического. Радиометрическое разрешение составляет 12 бит на пиксель, ширина полосы съемки в надире – 60 км (Характеристика аппаратуры SPOT 6- 7, электронный ресурс).

Снимок был сделан 2 сентября 2015 г.

Помимо спутникового снимка были использованы ДДЗЗ, которые находятся в открытом доступе. Ими стали слои с космоснимками Google, Yandex, Bing и покрытие World Imagery. Эти слои можно загрузить как картографическую подложку в современных ГИС. Хоть такие данные нельзя редактировать, из-за своего пространственного разрешения зачастую они предоставляют наиболее подробную информацию. Сравнение и применение всех данных ДЗЗ описаны в последнем разделе данной главы.

### **3.2. Выбор программного обеспечения для обработки ДДЗЗ и ГИС-анализа**

<span id="page-23-0"></span>Для работы с космоснимками был выбран программный комплекс ENVI 5.0 (Environment for Visualizing Images — среда для отображения снимков) – один из наиболее эффективных и доступных программных продуктов, который обеспечивает полный цикл обработки оптико-электронных и радарных данных дистанционного зондирования Земли, а также их интеграцию с данными геоинформационных систем. Модульная структура программы позволяет использовать только необходимые модули, а не приобретать всю программу целиком (Геоматика, 2015).

Особенностью данной программы является открытая архитектура и наличие языка программирования Interactive Data Language (IDL), при помощи которого можно значительно расширить круг решаемых задач и произвести специфическую обработку данных.

В ENVI реализована поддержка множества наиболее распространенных растровых и векторных форматов данных, таких как ESRI Shapefiles, DXF-файлы, DGNфайлы, USGS DLG-файлы и многое другое. В программном комплексе можно создавать, редактировать и просматривать векторные слои, а также их атрибутивную информацию.

В программном комплексе доступна загрузка, отображение и обработка снимков с таких спутниковых систем как Landsat, SPOT, RADARSAT, NASA, NIMA, NOAA, EROS Data Center, Space Imaging, Terra, ESA и других.

Все инструменты обработки расположены по отдельным категориям, что сильно помогает в освоении интерфейса и делает работу с программой интуитивно понятной.

ENVI позволяет выполнять следующие операции: географическая привязка, ортотрансформирование, создание бесшовной мозаики, выполнение геометрической и радиометрической коррекции, создание цифровых моделей местности и рельефа, спектральные анализ данных, классификация изображения (автоматическая и с учителем), постклассификация, расчет вегетационных индексов, спектральное и пространственное улучшение изображений, обработка и анализ лидарной и радарной съемок и другие (Геоматика, 2015).

ПК ENVI создан компанией ITT Visual Information Solutions, а ее официальный дистрибьютер в России и странах СНГ - компания «Совзонд».

Помимо ENVI в работе использовались геоинформационные системы ArcGis 10.8 и QGIS 3.10.3. В них выполнялся геоинформационный анализ, а также производилось отображение материалов и данных из открытых источников, работа с атрибутивной информацией и визуальное дешифрирование.

ArcGis - это комплекс программных продуктов американской компании ESRI. Он предназначен для сбора, управления, хранения, обработки, анализа и моделирования пространственной информации.

Основными настольными приложениями являются ArcCatalog, ArcMap, и ArcToolbox. ArcCatalog выполняет управление пространственными данными, организацию баз данных и их структуры. ArcMap предназначен для просмотра, создания и редактирования карт. Также позволяет производить картографический анализ, делать запросы к пространственным базам данных, загружать и интегрировать различные форматы данных. ArcToolbox предоставляет доступ к большому количеству инструментов анализа и геообработки.

ArcGis позволяет выполнять следующие методы геообработки: привязка географических данных, конвертация данных, оверлейные операции, статистический анализ, обработка растров, построение моделей рельефа, интерполяция данных, растровая алгебра, геокодирование, зональная статистика, работа с 3D объектами и многое другое (Начало работы в ArcGIS, электронный ресурс).

Большое количество инструментов анализа, моделирования и редактирования пространственных данных и современное управление данными делают ArcGis одним из мировых лидеров среди других геоинформационных систем.

QGIS - это свободная кроссплатформенная геоинформационная система. Она позволяет создавать, редактировать, визуализировать, анализировать и публиковать геопространственную информацию.

Интерфейс у этой программы очень простой и интуитивный, что позволяет даже начинающему пользователю разобраться с ним и создавать свои проекты. QGIS позволяет работать с различными растровыми и векторными форматами (такими как GeoTIFF, Erdas IMG, ArcInfo ASCII Grid, JPEG, PNG, векторные форматы других ГИС – ESRI Shapefile, MapInfo, GML и другие), без необходимости их преобразования в единый внутренний формат. Также QGIS поддерживает пространственные таблицы PostgreSQL с использованием PostGIS, форматы World-файла, CSS-файлы.

Программа состоит из отдельных модулей, которые реализуют самые различные задачи геообработки и анализа пространственных данных. Также такая структура позволяет повышать функциональность и выполнять различные специализированные задачи. Помимо этого, существует возможность создания новых модулей с помощью программирования на языках  $C++$  и Python. Базовый набор модулей позволяет выполнять привязку геоданных, редактирование и создание карт, различные функции анализа, работу с атрибутами и статистические методы.

#### **3.3. Обработка данных ДЗЗ. Выполнение улучшающих преобразований**

<span id="page-25-0"></span>Все операции, связанные с работой с космоснимками, были произведены в программном комплексе ENVI. Они выполнялись для снимка SPOT 6, который был снят 2 сентября 2015 г. Он захватывает территорию Аскизского и Бейского районов республики Хакасия. Все исследуемые могильные комплексы кроме Бельтыры-22 и Аскиз-22 попадают на его территорию. Площадь снимка составляет 190 км<sup>2</sup>. Пространственное разрешение составляет 1.5 м для панхроматического канала и 6 м для мультиспектральных. Снимок имеет геодезическую систему координат WGS-84.

Для начала необходимо открыть данные для просмотра в ENVI. Это можно выполнить через главное меню программы File – Open External file – SPOT – GeoSPOT. В окне Enter Data Filenames выбираем необходимый файл в формате GeoTIFF и нажимаем открыть, далее в диалоге TIFF World File Input Projection выбираем систему координат или проекцию, в которой хранятся данные, и нажимаем ОК. После этого становится доступным окно Available Bands List (рис. 6), в котором отображаются все данные, которые были загружены в программу.

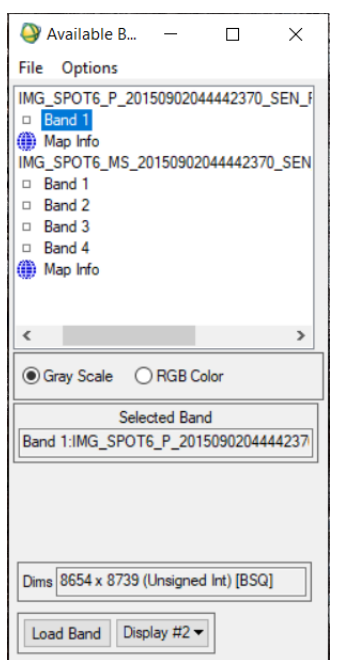

*Рисунок 6. Диалоговое окно Available Bands List*

Из него непосредственно можно визуализировать необходимые снимки в разных окнах. Для этого необходимо выбрать режим, в котором нужно отобразить данные: для открытия панхроматического изображения выбираем Gray Scale, а для цветного – RGB Color. После этого курсором мышки выбираем необходимые каналы и нажимаем Load Band / Load RGB соответственно. При отображении цветного изображения можно его визуализировать как в естественных цветах (выбрать в строчках R, G и B красный, зеленый и синий каналы соответственно), так и в ложных цветах. Например, различные сочетания каналов используются для анализа растительного покрова.

Открытое изображение будет отображено в трех окнах: Image - основное окно работы с изображением, в котором отображается часть изображения, Scroll - окно, в котором отображается все изображение (снимок), Zoom - окно для изменения масштаба изображения, которое позволяет работать даже с отдельными пикселями. Эти три окна представляют собой один дисплей. Красные квадраты в окнах выполняют роль курсоров (рис. 7).

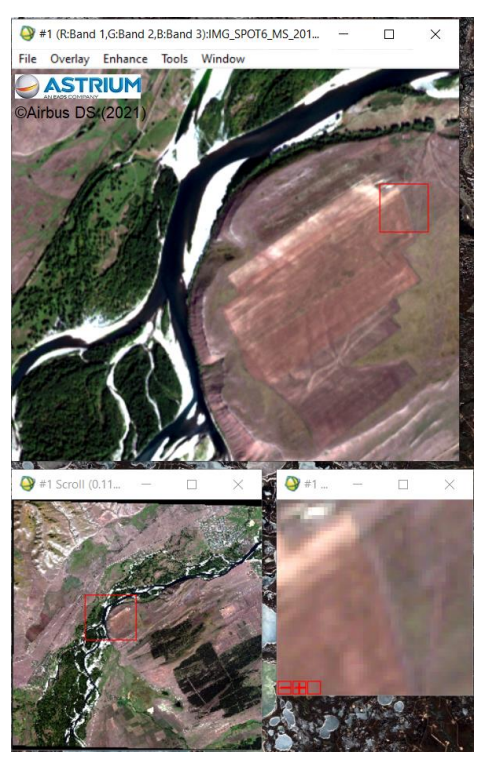

*Рисунок 7. Отображение загруженных данных в окнах Image, Scroll и Zoom*

Для удобства работы с несколькими открытыми изображениями в разных дисплеях их можно синхронизировать. Для снимков, которые сделаны в одинаковой системе координат и имеют одинаковое пространственное разрешение, это можно выполнить из меню окна Image: Tools – Link – Link Displays, после чего откроется окно

Link Displays, в котором выбираем параметр Yes напротив номеров дисплеев, которые должны быть связаны.

Функция Dynamic Overlay позволяет выполнить динамичное совмещение синхронизированных дисплеев. При нажатии левой кнопки мыши на какое-либо окно в него подгружается изображение, отображенное в другом дисплее. Такое динамическое совмещение помогает, например, оценить измененное изображение и сравнить его с исходным. Будет наглядно видно, насколько те или иные методы улучшают его восприятие.

Для синхронизации дисплеев, которые отображают географически привязанные данные, используется метод, также доступный в главном меню окна Image: Tools – Link – Geographic Link. В открывающемся окне Geographic Link необходимо выбрать параметр On для связываемых окон. Таким образом, можно сопоставить изображения, хранящиеся в различных системах координат, на разную территорию и различного пространственного разрешения (рис. 8).

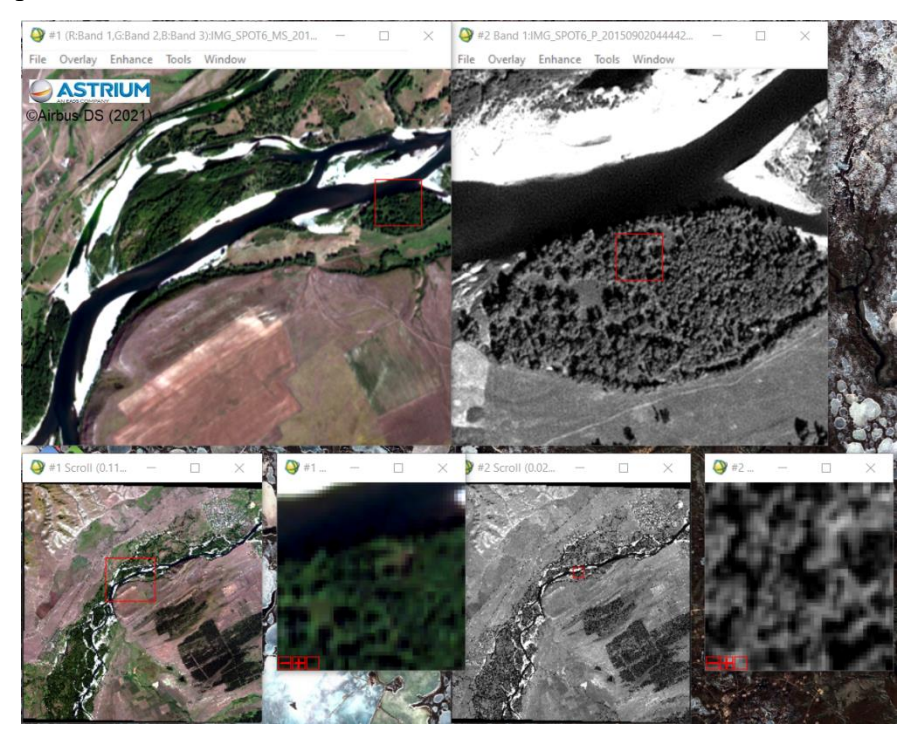

*Рисунок 8.синхронизация дисплеев с различным пространственным разрешением* 

Помимо различных спутниковых данных и других изображений может понадобиться открыть векторные файлы. Например, для удобства нахождения местоположения известных курганов и определения их свойств, в программу был подгружен слой, содержащий все курганы.

Для работы с векторными файлами сначала необходимо сохранить их во внутреннем формате ENVI - .evf, если он хранится в другом формате. Для этого в главном

меню необходимо выбрать File - Open Vector File, далее откроется диалоговое окно Import Vector Files Parameters, в котором нужно выбрать систему координат входного файла, а также указать, куда сохранить его в нужном формате. Сделать это можно в памяти, тогда при закрытии программы он удалится, также возможно сохранить его в нужную папку на компьютере.

Все загруженные векторные файлы доступны в окне Available Vectors List (рис. 9). Из него можно загрузить данные уже в открытые дисплеи с растровыми данными или в новый дисплей. Для этого нужно выбрать необходимые файлы и нажать Load Selected. Для того, чтобы больше не отображать их на том или ином дисплее, надо выбрать Remove Selected. В окне Vector Parameters можно выбрать отображение: настроить цвет и окна, в которых необходимо отображать данные (рис. 10).

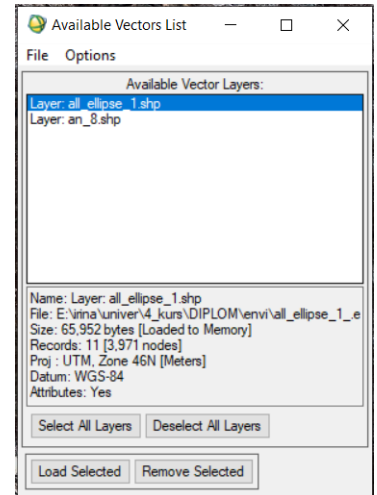

*Рисунок 9. Диалоговое окно Available Vectors List*

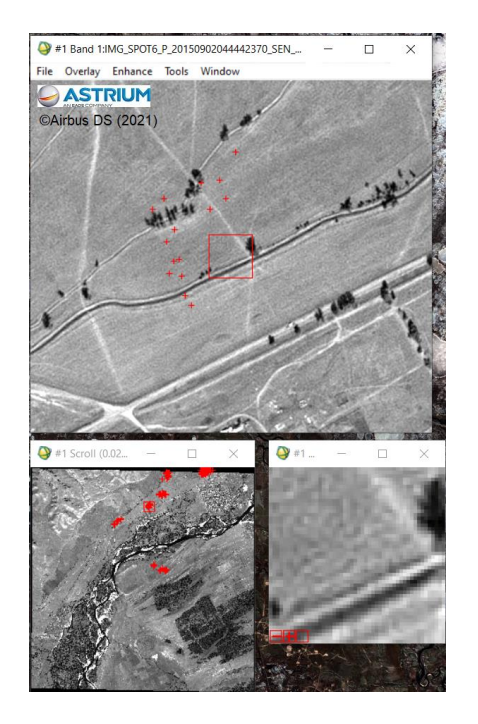

*Рисунок 10. Отображение векторных данных*

После загрузки и отображения можно перейти к улучшающим преобразованиям. Зачастую по данным дистанционного зондирования без предварительной обработки можно узнать намного меньше, чем после выполнения различных улучшающих операций. Одними из основных методов являются улучшение пространственного разрешения, атмосферная коррекция, классификация изображения, создание различных синтезированных изображений, применение цветовых шкал и изменение яркости каждого пикселя.

В данной работе были применены некоторые из этих методов, которые, на мой взгляд, наилучшим образом преобразовывают изображения для нахождения таких небольших объектов, как курганы. Для каждого из этих методов применялись различные вариации, которые возможны для осуществления в данном программном комплексе, после чего исходное изображение сравнивалось с улучшенным. Для сравнительного анализа выбирались участки, на которых отображаются курганы. Их можно назвать эталонными для этой местности.

Первым из преобразований стало улучшение пространственного разрешения - это слияние изображения с большим пространственным разрешением (например панхроматического канала) и мультиспектрального изображения с более низким разрешением. В итоге такого процесса получается цветное изображение высокого разрешения.

Для этого в главном меню выбираем Transform - Image Sharpening - PC Spectral Sharpening. В открывшемся окне Select Low Spatial Resolution Multi Band Input File в меню Select Input File выбираем изображение с более низкой разрешающей способностью (синтезированное изображение в естественных цветах) и нажимаем ОК. В окне Select High Spatial Resolution Input File в меню Select Input Band выбираем панхроматический канал с высоким пространственным разрешением и нажимаем ОК. В открывшемся диалоге PC Spectral Sharpen Parameters в строке Resampling из ниспадающего списка выбираем способ преобразования, в данном случаем Nearest Neighborhood, то есть преобразования яркости будут происходить по значениям соседних пикселей, и выбираем, куда сохранить полученное изображение. После сохранения оно появится в Aviable Bands List.

После этого загрузим изображение с улучшенным разрешением и сравним его с исходным изображением в естественных цветах и панхроматическим каналом (рис. 11).

Сравнивая эти изображения, можно сказать о том, что хоть цветное изображение и стало намного более детальным, все равно археологические объекты такого размера лучше читаются на панхроматическом канале. Хотя, например, на нем невозможно увидеть такие дешифровочные признаки, как изменения в растительности. Исходя из этого, все дальнейшие улучшающие преобразования производились с панхроматическим каналом, который имеет наилучшее пространственное разрешение.

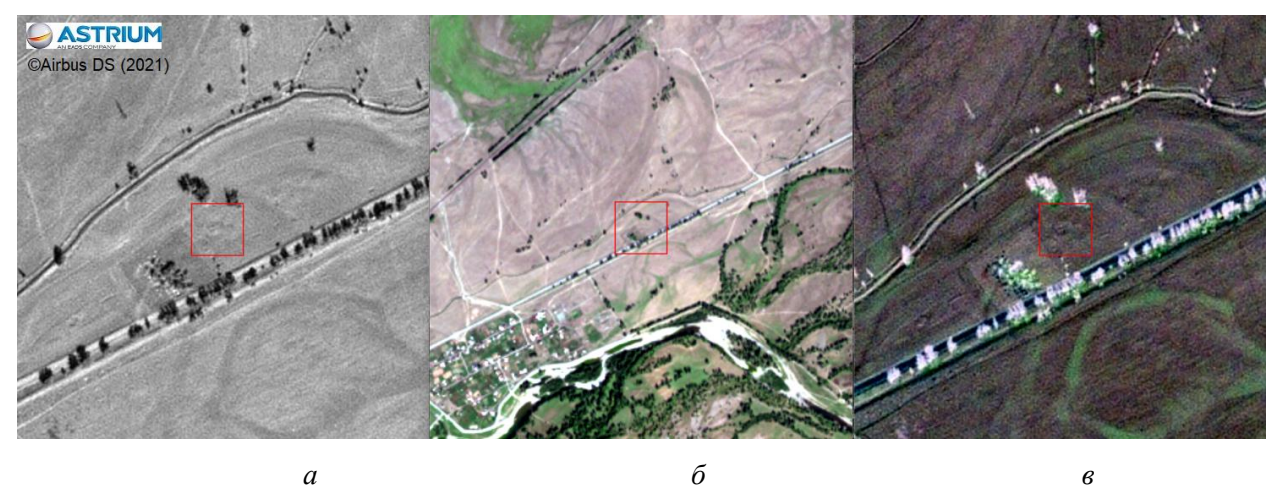

*Рисунок 11. а – панхроматический канал, б – синтезированное изображение в естественных цветах, в – изображение с улучшенным пространственным разрешением*

Следующим преобразованием стало применение цветовых шкал, которые используются для наилучшего восприятия различных тоновых нюансов яркости, поскольку в целом человеческий глаз недостаточно хорошо их воспринимает. А отображение изображения в различных цветовых вариациях может помочь уловить эти детали. В программе представлен большой выбор различных цветовых шкал, также существует возможность редактировать их и создавать собственные варианты окраски. Для изменения цветовой шкалы необходимо в меню окна Image выбрать Tools – Color Mapping – ENVI Color Table. В ходе работы были опробованы все представленные варианты цветовой окраски. Для археологического дешифрирования подошли только две вариации шкалы Green/White, применение которых не «размазывало» изучаемые объекты. А большинство остальных предложенных вариантов вообще не подчеркивали курганы, а, наоборот, происходило их слияние с окружающей поверхностью (рис. 12).

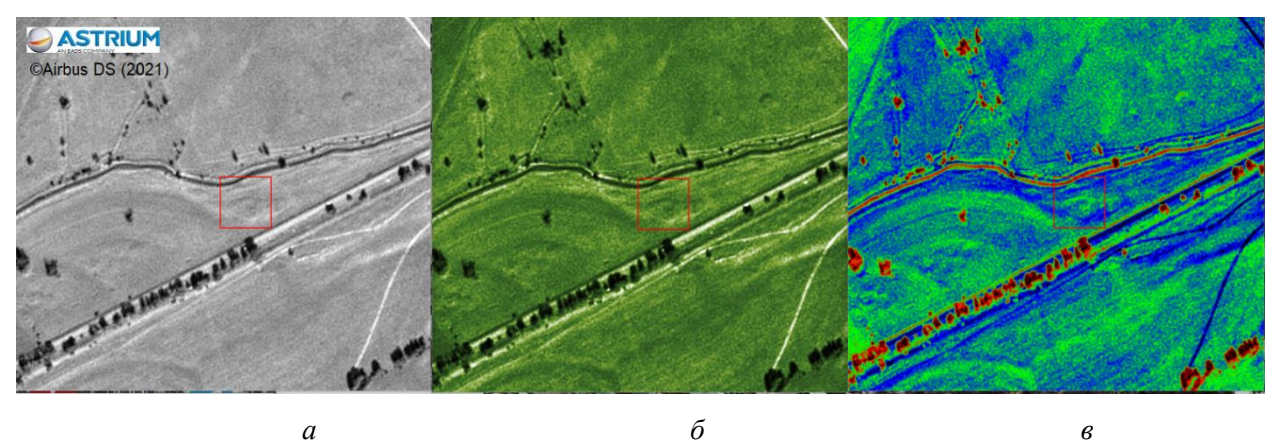

*Рисунок 12. а – исходное изображение, б – изображение, отображенное в цветовой шкале "Green/White exponential", в – изображение, отображенное в цветовой шкале "Prism"*

В целом можно отметить, что этот метод оказался не очень эффективным, так как значительного улучшения не происходило, а воспринимать изображение в таких неестественных цветах может быть даже затруднительно, и только усложнять поиск объектов.

Для подбора оптимального способа визуализации и увеличения контрастности изображения применяется метод изменения яркости каждого пикселя изображения. Для выполнения автоматических яркостных преобразований необходимо зайти в главное меню окна Image и выбрать Enhance. В открывшемся меню будут доступны различные способы преобразования: линейное растяжение (Linear), линейное растяжение 0-255 (Linear 0 - 255), линейный 2%-ый закон распределения (Linear 2%), гауссово распределение (Gaussian), коррекция с помощью выравнивающего фильтра (Equalization), фильтрация с использованием метода квадратного корня (Square Root).

Первые два способа позволяют сохранить крайние участки исходных гистограмм, где могут располагаться интересующие объекты. Все остальные способы эти участки отсекают. Для различных растров (каналов одного снимка) оптимальными могут быть разные способы.

Слова [Image], [Zoom] и [Scroll], которые стоят перед методом, обозначают, из какого окна будут взяты первоначальные значения яркости. Именно в этом интервале по определенному закону будут преобразованы значения яркости всего изображения и растянуты в интервале 0 - 255.

Посмотреть исходные и преобразованные значения яркости можно в диалоге Cursor Location/Value, и через Enhance - Interactive Stretching можно открыть гистограммы исходного и преобразованного изображений.

Вертикальные линии на гистограмме показывают минимальное и максимальное значение яркости на данный момент. Изменить эти значения можно либо, перемещая пунктирные линии, либо вводя необходимые значения яркости в окошки сверху.

Таким образом, можно произвести нормализацию гистограммы распределения яркостей пикселей по снимку (рис. 13). Мы отсекаем начальные и конечные значения яркости, и растягиваем ту часть, где содержатся значения яркости, которые принадлежат наибольшему количеству пикселей.

Для нахождения оптимального варианта отображения последовательно были использованы все способы улучшения качества визуализации, перечисленные выше. Наиболее подходящим в данном случае вышел метод гауссового распределения для значений яркости окна Image (рис. 14). После определения наилучшего метода для него был применен способ нормализации гистограммы, что позволило еще больше увеличить контрастность.

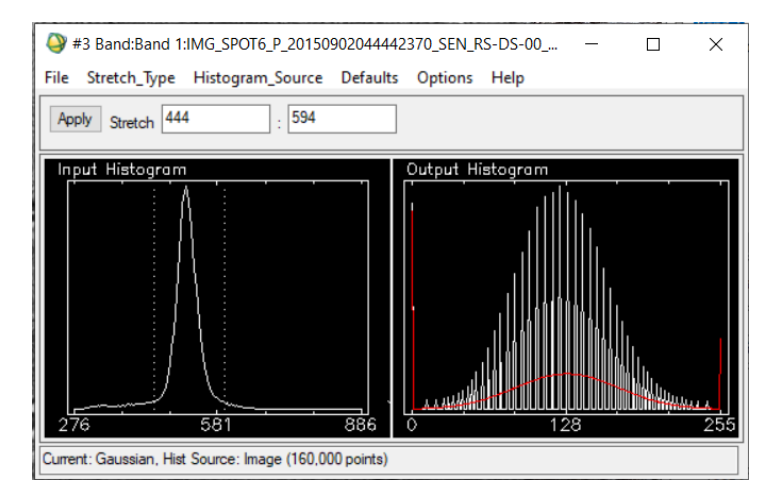

*Рисунок 13. Нормализация гистограммы*

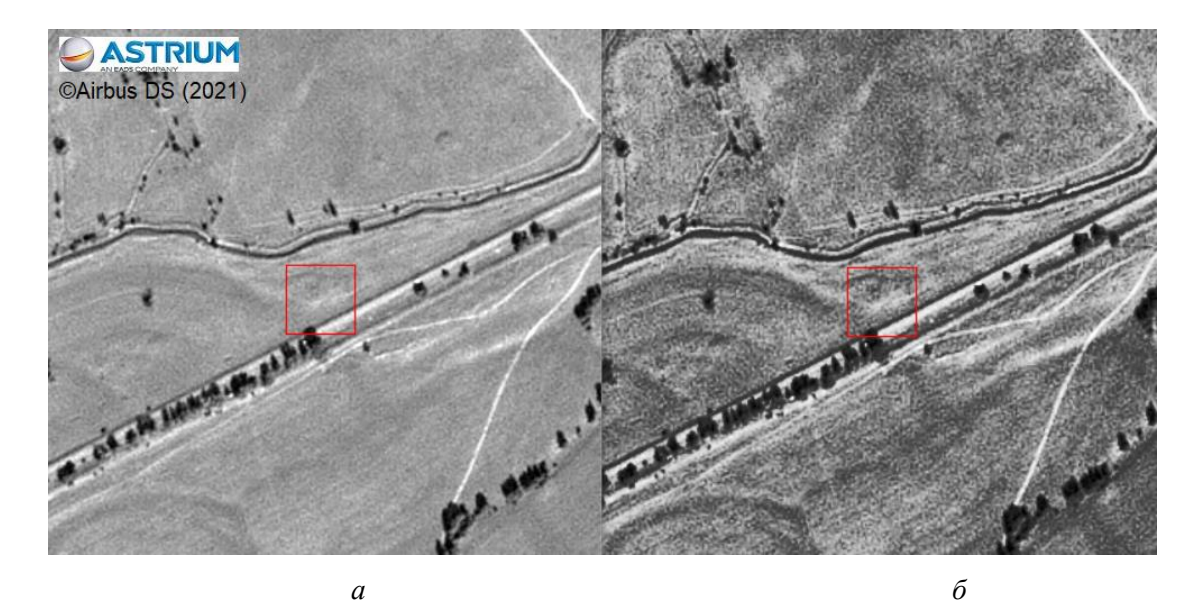

*Рисунок 14. а – исходное изображение, б – изображение с применением изменения яркости каждого пикселя по нормальному закону распределения* 

В целом можно сказать, что изменение яркости достаточно хорошо улучшает исходное изображенние для поставленных целей. Тень от насыпи курганов становится более яркой, что улучшает качество дешифрирования.

Последним улучшающим преобразованием стало применение различных простанственных фильтров. Такие фильтры используются для выделения или, наоборот, подавления каких-либо обектов. Фильтры высоких частот помогают выделять различные границы и контуры, акцентировать внимание на мелкие детали. Фильтры низких частот используются для выделения больших однородных областей, для подавления шума изображения и сглаживания мелких деталей.

Алгоритм фильтрации одинаковый – на каждый пиксель изображения последовательно накладывается скользящее окно и рассчитывается его новое значение, исходя из значений соседних пикселей. Количество соседних пикселей определяется размерами скользящего окна, которое задается в параметрах фильтрации (Зраенко, Ровенков, 2009).

Поскольку в данной работе расмматривается дешифрирование курганов (достаточно мелких объектов), то рассмотрим применение высокочастотной фильтрации (ФВЧ). В программном комплексе ENVI предоставлены различные фильтры: усредняющий, гауссов, Лапласа, градиентный, Собеля и Робертса. Размер окна для данных фильтров может задавать пользователь, только для фильтров Собеля и Робертса он фиксирован и составляет  $3\times3$  и  $2\times2$  пикселя соответственно. Помимо этого возможно создание фильтра по пользовательским параметрам.

В ходе данной работы были применен усредняющий фильтр, гауссов и Собеля. Размер скользящего окна использовался для всех одинаковый  $-3 \times 3$  пикселя (рис. 15).

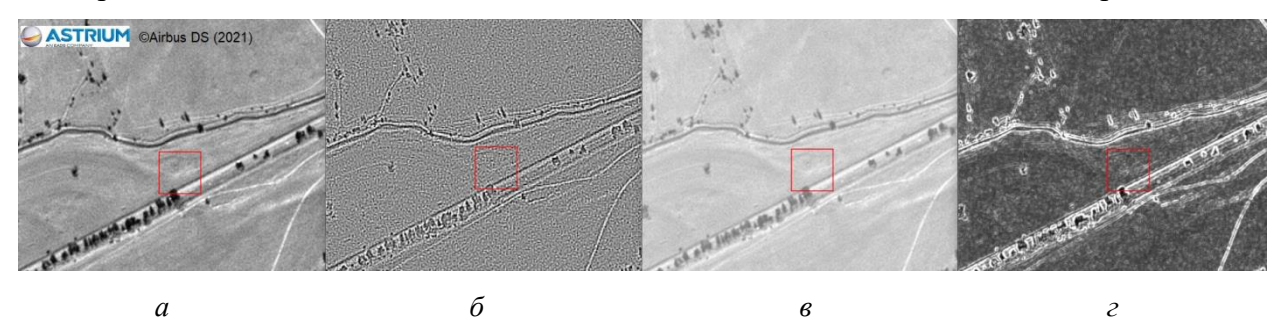

*Рисунок 15. а – исходное изображение, б – изображение с применением усредняющего ФВЧ, в изображение с применением гауссового ФВЧ, г – изображение с применением фильтра Собеля*

Поскольку значительная часть курганов тагарской культуры в настоящее время не имеет значительной насыпи, то можно говорить о том, что применение фильтрации неэффективно для дешифрирования таких объектов. Даже у курганов с сохранившейся насыпью ее высоты недостаточно для выделения объекта алгоритмами фильтров. В некоторых случаях высота подавляется значениями соседних пикселей, что только ухудшает качество изображения.

Если рассматривать итоги работы с космосником и все выполненные улучшающие преобразования, можно сказать, что наиболее эффективным стало изменение яркости. Также можно сделать вывод о том, что из всех курганов, отображающихся на снимке, сколько-то заметны только курганы с сохранившейся насыпью, которых меньшинство. Большинство же из рассматриваемых объектов представляют собой только каменную ограду, которая совсем не выделяется на снимке, даже при оптимальной его визуализации. Из этого следует, что дешифрировать и производить поиск курганов даже по данным космоснимков с высоким пространственным разрешением не достаточно результативно. Такие методы могут подойти для выделения

33

либо более крупных курганов, либо для таких археологических объектов как земляные валы и других, которые занимают некоторую площадь и выражаются в рельефе.

Хотелось бы также отметить, что для наиболее эффективного использования данных дистанционного зондирования необходимо правильно выбрать сезон съемки. Так, например, для дешифрирования курганов в Хакасии наилучшим временем съемки является март – апрель, когда почти весь снег уже сошел. Но какие-то его куски еще сохранились в различных ложбинах и теневых сторонах, что может дополнительно маркировать курганы. Помимо этого нет растительности, которая может загородить части ограды курганов. Хотя та же растительность, точнее ее изменения, могут являться демаскирующим признаком. Поэтому, для наилучших результатов дешифрирования, будет оптимально иметь снимки одной и той же местности за разные сезоны и рассматривать их в сравнении. Это с большей вероятностью исключает принятие камней / кустов за какие-либо археологические объекты и позволит использовать всю совокупность дешифровочных признаков.

#### **3.4. Применение геоинформационного анализа**

<span id="page-34-1"></span><span id="page-34-0"></span>**3.4.1. Выявление закономерностей в расположении археологических объектов**

Для выявления каких-либо закономерностей в расположении курганов и могильных комплексов были применены различные методы геоинформационного анализа. Все описываемые ниже операции производились в ArcGis. Исходными данными послужили координаты 226 курганов, которые относятся к 20 могильникам, среди них 4 одиночных кургана.

Во-первых, была рассчитана плотность курганов (рис. 16), что является простейшей мерой точечного распределения. Для этого был использован инструмент «Point Density», расположенный в группе инструментов «Density», набора «Spatial Analyst Tools».

В параметрах инструмента необходимо указать входной слой, поле, определяющее сколько раз каждая точка будет подсчитана (в данной работе каждая точка считается один раз), выходной размер ячеек растра  $(5 \times 5)$  м), размер и форму области вокруг каждой точки, которая используется для определения плотности (в данной работе использовался круг с радиусом 150 метров, параметр подбирался так, чтоб инструмент рассчитывал плотность точек для могильников, а точки находящиеся за его пределами не влияли на результат) и единицы измерения площади (использовалась плотность точек на  $KM^2$ ).

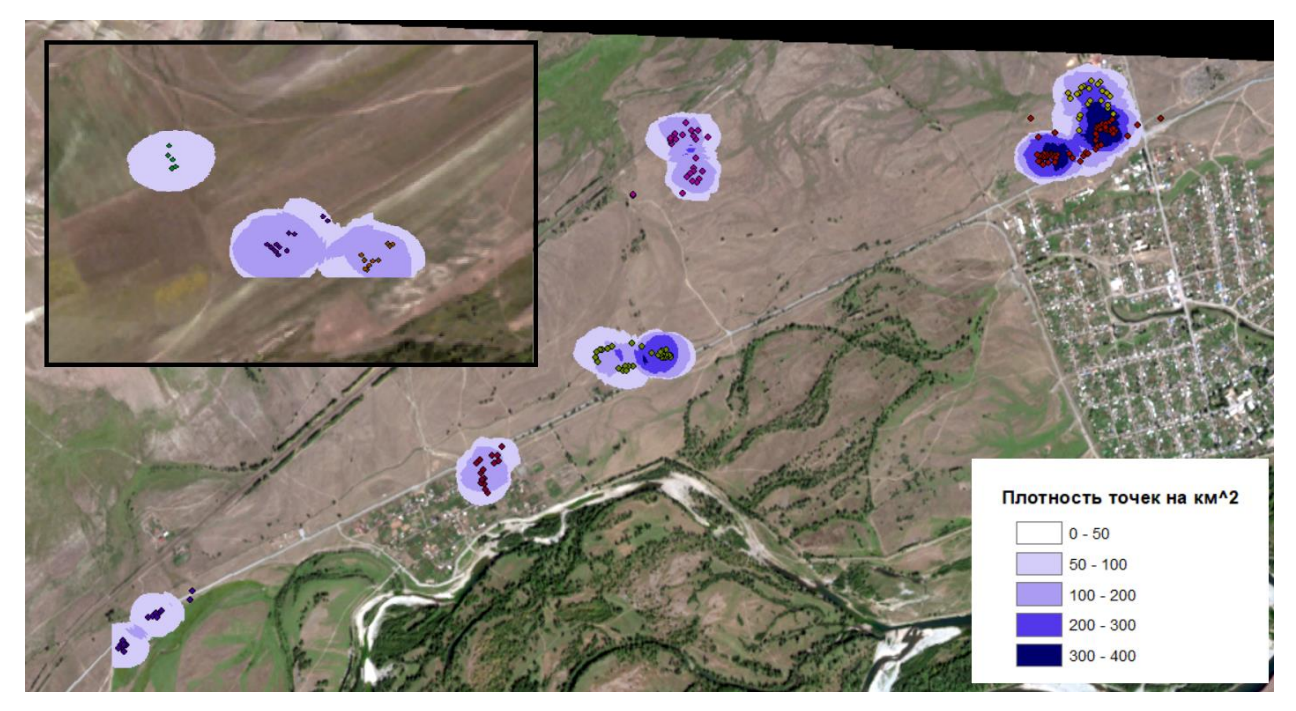

*Рисунок 16. Плотность курганов на км 2*

Также для получения средней плотности каждого могильного комплекса был применен инструмент «Zonal Statistics as Table» модуля «Spatial Analyst Tools». Результатом стала таблица, в которой находятся минимальное, максимальное и среднее значения плотности. По данным таблицы был построен график средней плотности (рис. 17), для большей наглядности восприятия результатов. Для большинства могильников средняя плотность составляет от 100 до 160 объектов на км $^2\!.$ 

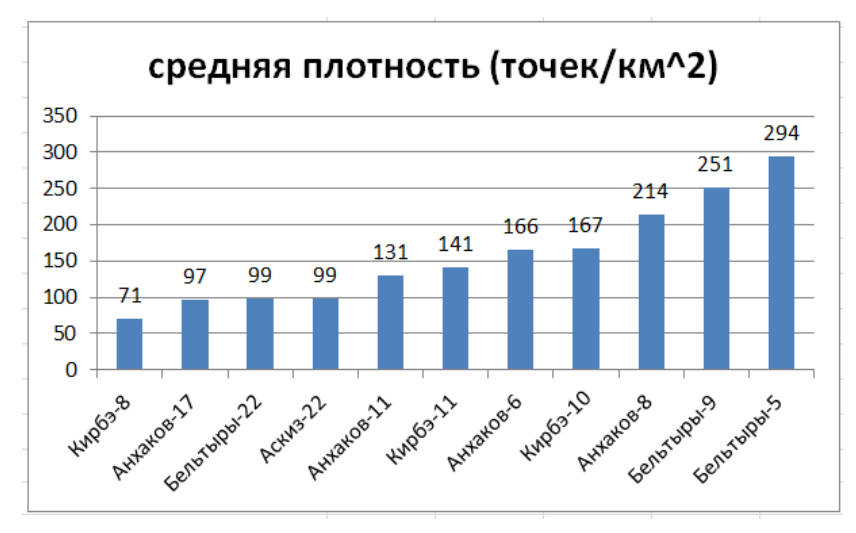

*Рисунок 17. Средняя плотность точек для курганов.*

По данным о плотности распределения курганов можно судить о демографических процессах различных культур, если рассматривать плотность захоронений в различное время. Кроме этого можно сделать предположение о том, что могильники, где наблюдается максимальная плотность, были либо удобно расположены, либо располагались на каком-либо значимом месте. Особенно если на них производились захоронения в различное время, это может говорить о культовых местах.

Далее был применен инструмент «Directional Distribution», который находится в группе инструментов «Measuring Geographic Distributions», набора «Spatial Statistics Toolbox». Результатом является расчет стандартного расстояния от центра по оси X и Y отдельно и угла поворота, по этим данным строится эллипс стандартных отклонений.

Обычно этот метод используется для оценки дисперсии данных, однако, в данном случае наиболее интересным параметром является угол разворота, который показывает общее направление распределения данных. Анализируя полученные результаты, можно увидеть, что большинство могильников ориентированы примерно с севера-востока на юго-запад. Можно выдвинуть предположение о том, что объекты вытянуты вдоль линейных объектов, в данном случае р. Абакан и ее притоков.

На рисунке показана главная ось эллипса и приведена таблица с углами поворотов (рис. 18), для большей наглядности.

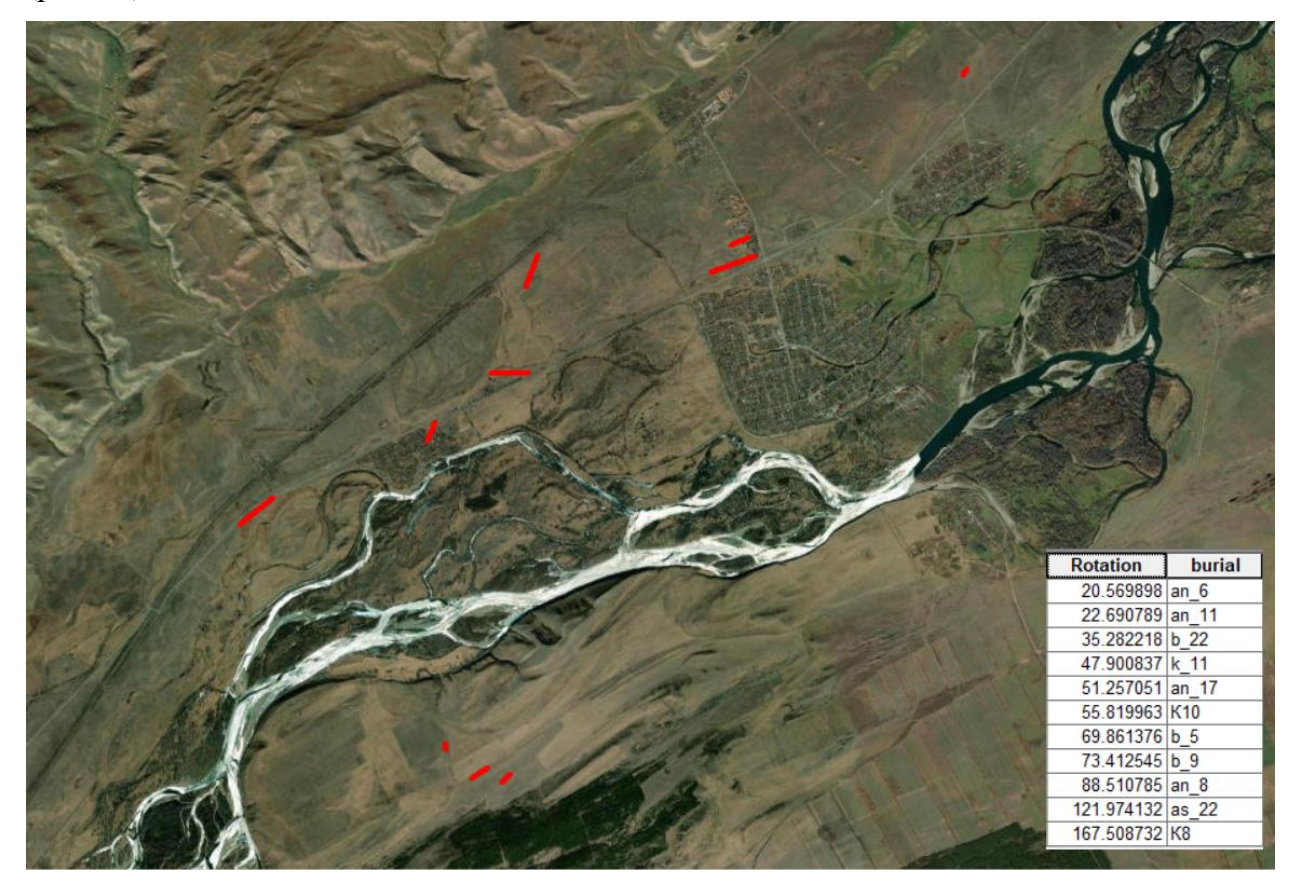

*Рисунок 18. Главные оси эллипсов распределения курганов (внутри могильных комплексов)*

Далее для оценки формы распределения был применен инструмент «Average Nearest Neighbor», группы инструментов «Analyzing Patterns», набора «Spatial Statistics Tools». Он позволяет определить, является ли распределение объектов кластерным, случайным или дисперсным.

Инструмент «среднее ближайшее соседство» определяет индекс ближайшего соседства, который является отношением выявленного среднего расстояния к ожидаемому среднему расстоянию. Ожидаемое среднее расстояние вычисляется как среднее расстояние для такого же количества объектов, на той же площади, которые распределены случайным образом (ArcGIS - Среднее ближайшее соседство, электронный ресурс).

Если полученный индекс меньше 1, то распределение данных считается кластеризованым, если больше 1, то результаты могут считаться спорными и тяготеть к дисперсному распределению.

Также для оценки статистической значимости полученных результатов приводятся p-значение и z-оценка. p-значение это вероятность того, что выявляемые пространственные закономерности, являются результатом случайных процессов. Небольшие значения этого параметра говорят о том, что распределение не является случайным.

z-оценка обозначает стандартное отклонение. Очень большие и очень маленькие значения связаны с маленькими p-значениями и располагаются в хвостах нормального распределения, что говорит о малой вероятности случайного результата.

Существует таблица, по которой определяется доверительный уровень к результатам работы инструмента, по анализу p-значения и z-оценки (табл. 1).

| z-оценка (стандартное отклонение) | р-значение    | Доверительный |
|-----------------------------------|---------------|---------------|
|                                   | (вероятность) | уровень       |
| $<-1,65$ или $>+1,65$             | < 0.10        | 90%           |
| $<-1,96$ или $>+1,96$             | < 0.05        | 95%           |
| $<-2,58$ или $>+2,58$             | < 0.01        | 99%           |

*Таблица 1. Доверительный уровень к результатам работы инструмента (ArcGIS - Среднее ближайшее соседство, электронный ресурс)*

Результаты работы инструмента сохраняются в HTML-файле.

Данный инструмент сначала был применен ко всем курганам (рис. 19). Площадь исследования определялась крайними точками. Полученный результат говорит о том, что с вероятность менее 1 % данные распределены случайным образом. Можно сделать вывод о том, что в целом курганы расположены кластеризовано, по отдельным могильникам. В целом эта закономерность и так достаточно явная.

Помимо этого инструмент «среднее ближайшее соседство» был применен

отдельно к могильникам, в которых содержится более 10 курганов, для того, чтоб узнать существуют ли какие-то принципы расположения курганов внутри одного комплекса.

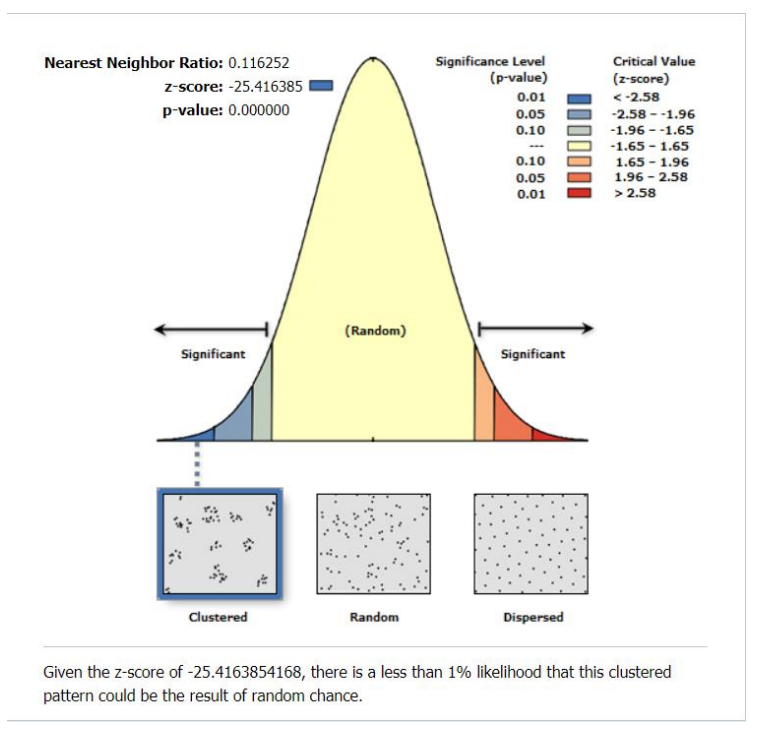

*Рисунок 19. Результаты работы инструмента «Average Nearest Neighbor» для всех курганов* 

По результатам такого анализа, стало понятно, что внутри могильников распределение курганов случайное. Только для одного комплекса из восьми исследуемых «Анхаков-11» индекс ближайшего соседства меньше единицы (рис. 20), что говорит о том, что распределение представляет кластеризацию.

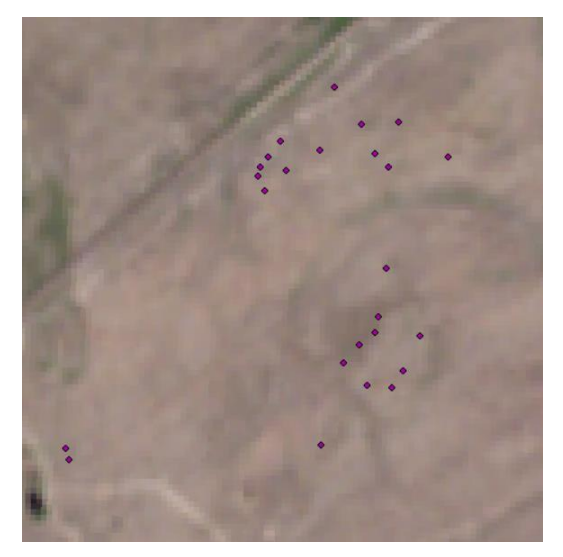

*Рисунок 20. Курганы могильника «Анхаков-11»*

Из этого можно сделать вывод о том, что, возможно, на территории этого могильника были обнаружены не все курганы, однако изначально распределение курганов тоже было случайным, как и в других захоронениях. Возможно, некоторые курганы были распаханы или полностью уничтожены в ходе хозяйственной деятельности.

Также для исследуемых на данном этапе могильников был построен график среднего расстояния между курганами (рис. 21). Для большинства курганов оно составило от 20 до 30 м. такие данные могут помочь при наземном исследовании новых захоронений.

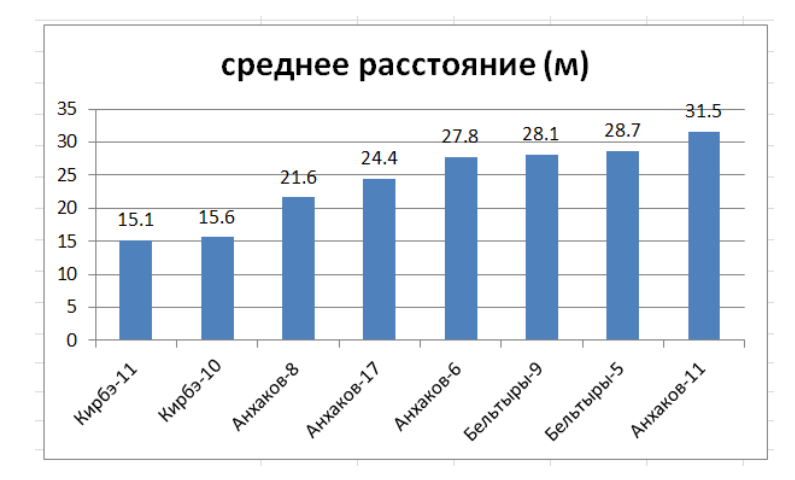

*Рисунок 21. Среднее расстояние между курганами для могильных комплексов* 

## <span id="page-39-0"></span>**3.4.2. Прогнозирование зон наиболее вероятного расположения археологических объектов**

Еще одной задачей, решить которую можно с помощью геоинформационного анализа, стало выявление наиболее вероятных зон нахождения курганов.

Для этого была скачана цифровая модель рельефа на необходимую территорию. Таких моделей существует несколько, в данной работе использовалась SRTM (Shuttle radar topographic mission) - это радарная топографическая съемка большей части территории земного шара, за исключением самых северных, самых южных широт, а также океанов. Ее можно скачать с сайта https://glovis.usgs.gov/app , скачиваются отдельные фрагменты размером 1 на 1 градус. Модель была скачана в формате TIFF.

Далее инструментом «Slope», группы инструментов «Raster Surface», набора «3D Analyst Toolbox» был получен растр, который содержит значения крутизны склона (рис. 22). Уклон может рассчитываться в процентах или в градусах, в данном случае был рассчитан в градусах. Уклон в градусах определяется как значение арктангенса для отношения изменения высоты к изменению горизонтального расстояния.

Все известные курганы попали в зону, где угол наклона составляет менее 4-х градусов. После этого растр был переклассифицирован при помощи инструмента «Reclassify», группы инструментов «Reclass», набора «Spatial Analyst Toolbox». В итоге получился новый растр, который имел два значения крутизны склона – до 4-х градусов и

## больше (рис. 23).

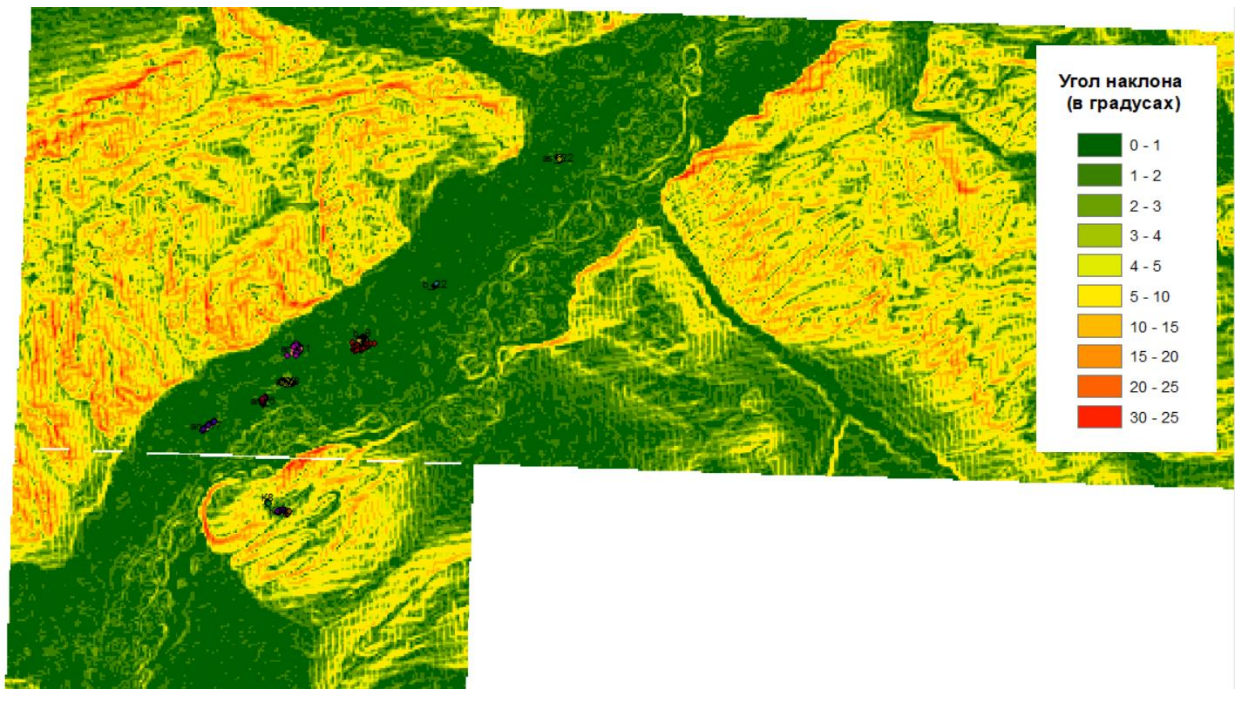

*Рисунок 22. Рассчитанные углы наклона* 

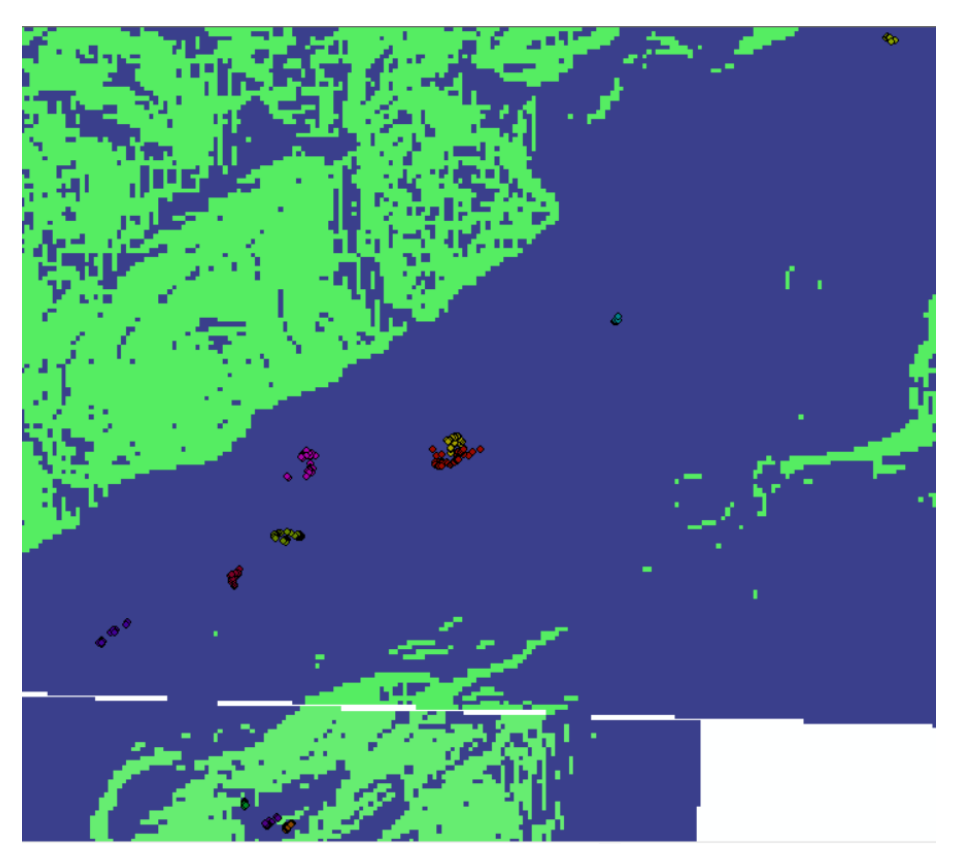

*Рисунок 23. Переклассифицированный растр с углами наклона*

Для дальнейшего анализа растр был превращен в векторный слой при помощи инструмента «Raster to Polygon», группы инструментов «From Raster», модуля «Conversion Tools».

Помимо этого была отвекторизована р. Абакан и ее притоки на исследуемой области. При помощи инструмента «Multiple Ring Buffer», группы «Proximity», набора «Analysis Toolbox» вокруг рек был построен множественный буфер, со значениями 500, 1000, 1500, 2000, 2500, 3000, 3500, 4000 м (рис. 24).

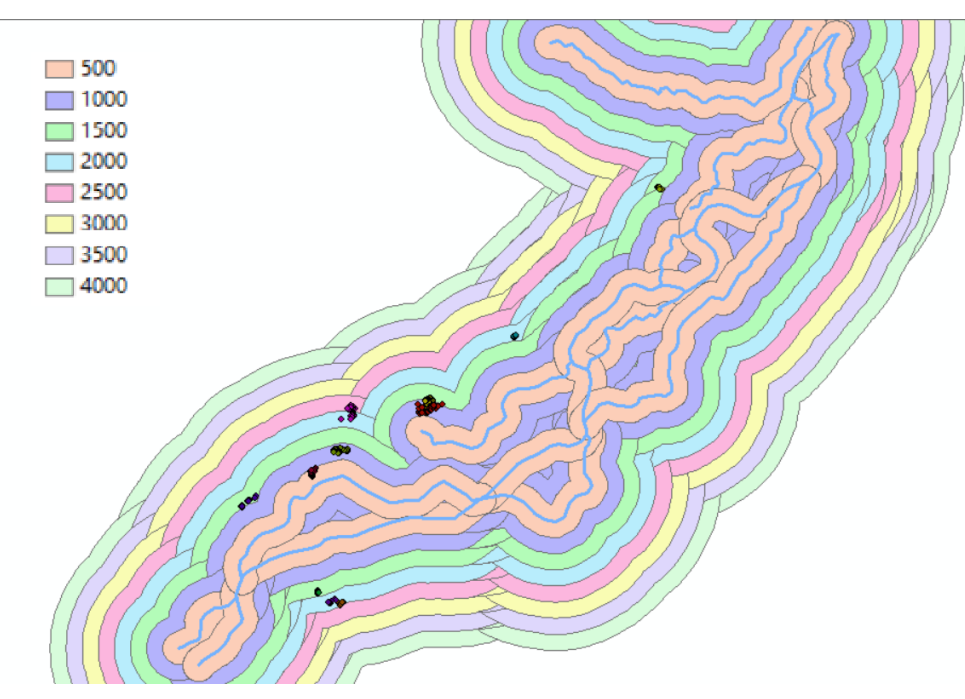

*Рисунок 24. Множественный буфер*

Было установлено, что все курганы находятся в пределах 2500 м от реки. После этого инструментом «Buffer» для всех рек была построена общая буферная зона радиусом 2500 м (рис. 25).

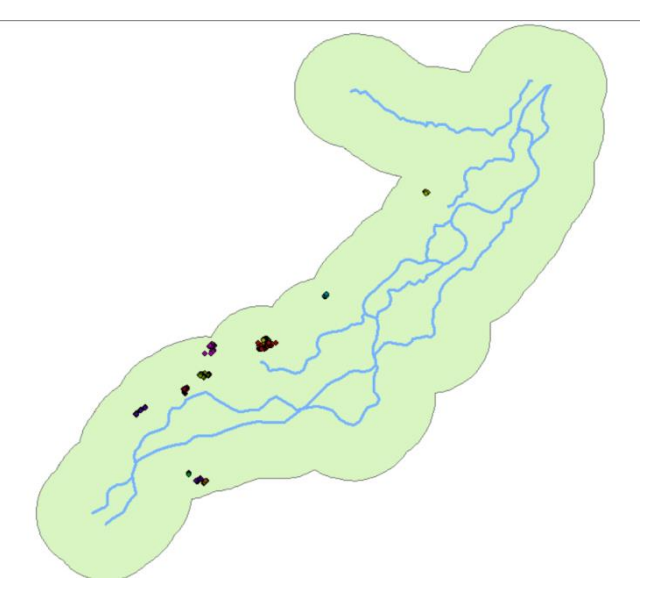

*Рисунок 25. Буферная зона вокруг реки, радиусом 2500 м*

Инструментом «Intersect», группы «Overlay», модуля «Analysis Toolbox», было выполнено пересечение зоны, с крутизной склона менее 4-х градусов и буфферной зоны

вокруг реки.

Результатом стали выделенные зоны, на территории которых выявление новых археологических объектов наиболее вероятно (рис. 26).

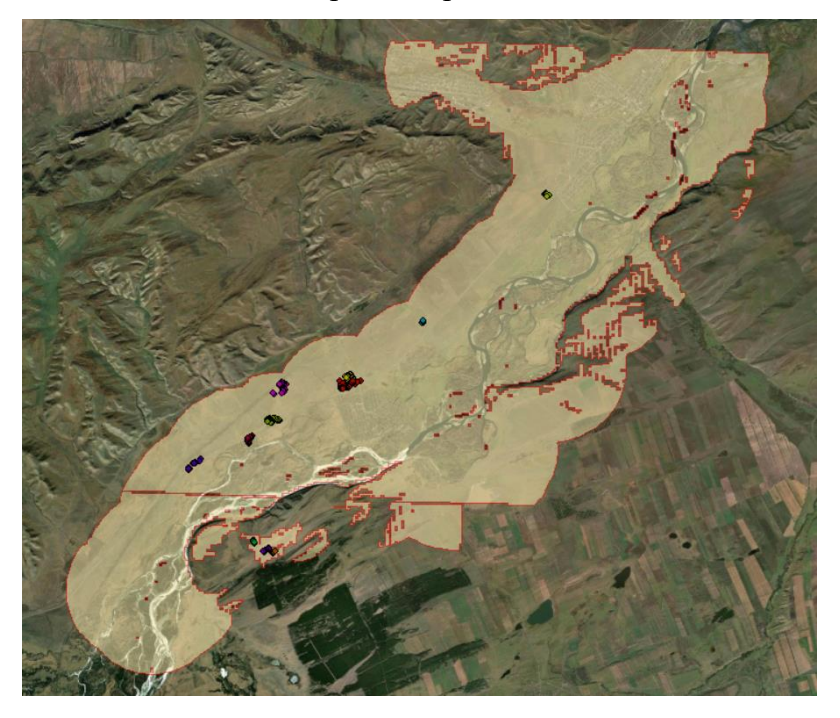

*Рисунок 26. Выявленные зоны поиска археологических объектов*

Понятно, что определенные закономерности в расположении и распределении курганов известны археологам, однако методы геоинформационного анализа позволяют формализовать эти принципы. Кроме того, зону поиска можно выделять до полевых исслелований.

## <span id="page-42-0"></span>**3.5. Выявление с помощью дешифрирования археологических объектов в выделенных зонах поиска**

После работы с космоснимками и геоинформационного анализа был выполнен непосредственно этап поиска и нанесения археологических объектов. Дешифрирование производилось в пределах выявленной зоны наиболее вероятного нахождения курганов.

Эта операция производилась в ArcGis и QGIS, куда были подгружены различные картографические подложки, содержащие спутниковые снимки, а также снимок SPOT 6 после выполнения улучшающих преобразований. Все обнаруженные объекты были занесены в новый точечный Shape-файл.

Для добавления подложек в QGIS был установлен новый модуль QMS (Quick Map Services). Это расширение позволяет клиенту запрашивать различную картографическую информацию с сервера, которая в дальнейшем отображается в проекте. Для этого открываем панель «управление модулями», далее в поиске вводим QMS и нажимаем установить модуль (рис. 27). После этого на главной панели инструментов должен появиться значок данного сервиса.

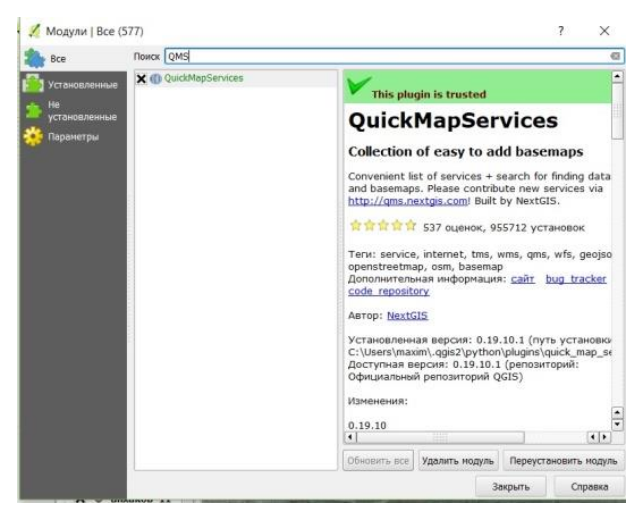

*Рисунок 27. Установка модуля QMS*

Чтобы пользоваться картографической информацией, предоставленной с большего количества геосервисов, необходимо нажать на значок QMS и в меню «настройки» на вкладке «загрузить сервисы» выбрать «получить дополнительные источники данных» и сохранить изменения. После проделанных действий список возможных картографических подложек увеличивается и можно выбрать наиболее подходящие для конкретных задач (от публичных кадастровых карт Росреестра и общеиспользуемых карт и фотопланов крупнейших сервисов, таких как Google, Yandex, Bing до подробнейшей карты OSM (OpenStreetMap) и информации NASA, а также десятки других различных интересных и полезных слоев) (рис. 28).

Для продолжения работ по поиску объектов в проект были добавлены три подложки, содержащие спутниковые снимки (Google, Yandex и Bing). Таким образом, мы получили три растровых слоя, привязанных в международной системе координат WGS-84.

В ArcGis в качестве подложки был добавлен слой World Imagery с помощью File – Add Data – Add Basemap. Этот слой содержит спутниковые снимки и данные аэрофотосъемки с разрешением выше, чем 1 метр для многих частей мира, и с более низким разрешением для всего миру.

Все эти слои были получены из Интернета, поэтому для них не существует возможности поменять какие-либо характеристики (яркость, насыщенность, контрастность) для более детального изучения свойств и характеристик объектов.

Поэтому при помощи визуального анализа была выбрана наиболее подходящая подложка для дальнейшего исследования. При выполнении этой задачи возникли некоторые трудности, например для части района полностью отсутствовала информация с сервиса Bing. Также, поскольку некоторые курганные комплексы расположены достаточно далеко друг от друга, то для различных могильников наиболее выгодный вариант с точки зрения дешифрирования не совпадал. Такая ситуация может говорить о том, что в настоящий момент для района исследования (Бейский и Аскизский районы республики Хакасия) пока в открытом доступе нет достаточно подробной картографической информации.

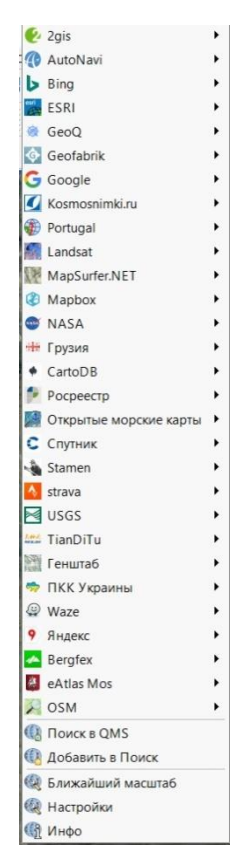

*Рисунок 28. Предоставляемые слои в QMS*

Однако если говорить в целом, то самыми подходящими для большинства объектов являлись снимки с Google. В то же время на снимках Yandex в большинстве случаев оказалось недостаточное пространственное разрешение, и возможно было распознать только наиболее крупные объекты. Разрешающая способность слоя World Imagery для исследуемой территории оказалась немного хуже, чем у спутниковых снимков Google и Bing. Однако снимки были сделаны в удачный сезон и имеют хорошие цветовые и визуальные характеристики. Пространственное разрешение и цветовые характеристики у Google и Bing были сравнительно похожи, но в Bing отсутствовала информация на часть района исследования.

На снимке SPOT 6, как уже упоминалось ранее, возможно было выделить курганы с сохранившейся насыпью (рис. 29). А курганы, от которых сохранилась только каменная ограда, никак не выражались (рис. 30).

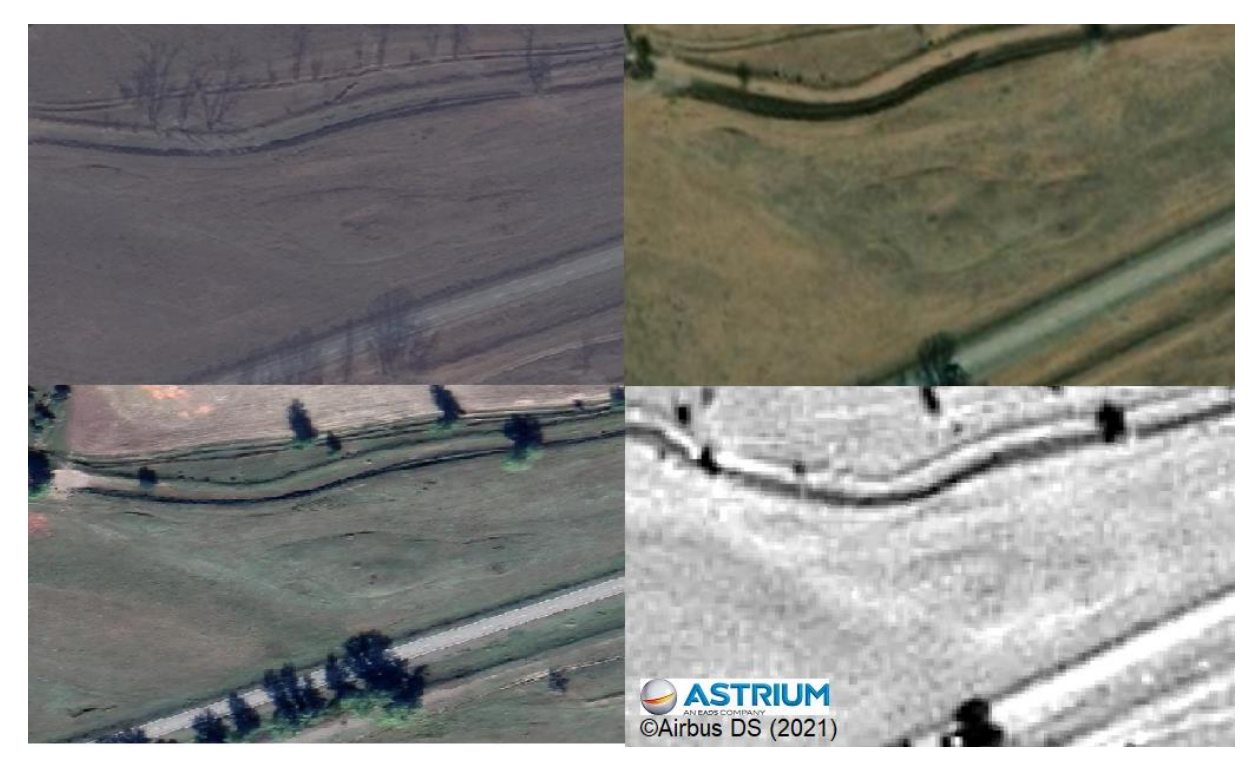

*Рисунок 29. Фрагмент могильника «Анхаков-8» на снимках Bing, покрытии World Imagery, Google-снимках, и снимке SPOT 6*

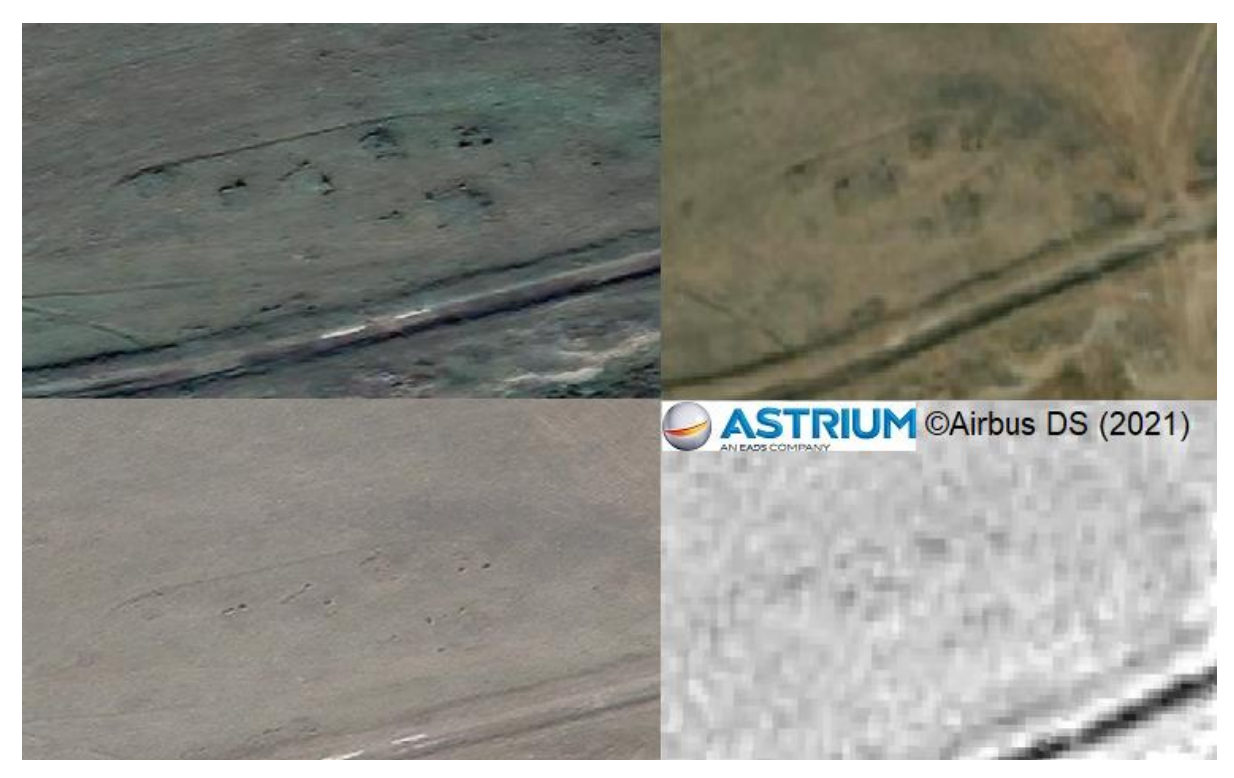

*Рисунок 30. Фрагмент могильника «Анхаков-8» на Google-снимках, покрытии World Imagery, Yandex-снимках и снимке SPOT 6*

Однако некоторые курганы в первую очередь были выявлены именно на космоснимке, и в дальнейшем уже точно определены как археологические объекты на других источниках данных.

В целом нельзя сказать, что данные ДЗЗ с какого-то определенного источника были намного качественнее и детальнее остальных. Поэтому этап дешифрирования проводился совместно по нескольким картографическим подложкам. Например, общий поиск выполнялся по космоснимкам Google, но на некоторых участках местности подключались и другие источники, и наоборот.

Перед началом дешифрирования были изучены характерные особенности уже изученных курганов и выделены дешифровочные признаки. По ним в дальнейшем были выделены объекты, которые предположительно можно отнести к курганам тагарской археологической культуры.

Первым дешифровочным признаком становится прямоугольная (реже квадратная) форма ограды курганов тагарской культуры. Ограда сохранилась у большинства курганов, она состоит из вкопанных плит или валунов, по которым можно выделить данные объекты. Наиболее заметны на снимках высокие столбообразные камни и отбрасываемая ими тень (рис. 31-а). Они расположены по углам ограды, в больших курганах дополнительные камни находятся вдоль длинных сторон на равных промежутках.

Помимо ограды, у части курганов сохранилась насыпь. Она достаточно невысокая, обычно до 1 метра, изредка достигает 1.5 м в высоту. Изначально при постройке курганов насыпи были квадратной или прямоугольной формы, однако с течением времени они как бы «оплыли» и выходят за границы ограды, представляя собой овальные возвышения. У некоторых курганов, которые находятся на близком расстоянии, насыпи почти соединяются и создается ощущение, что все они находятся на приподнятом месте, что тоже можно выделить как характерный признак (рис. 31-б).

Также выделению курганов помогает тот факт, что при сельскохозяйственных работах машины их объезжают и не распахивают. В ходе этого процесса у кургана появляется характерная овальная форма и достаточно четкие края насыпи (рис. 31-в).

Кроме этого, на некоторых курганах заметны характерные изменения растительности. Поэтому курганы выглядят более зелеными, чем окружающая их поверхность. В большинстве случаев это тоже связано с тем, что территорию курганов не распахивают (в основном, из-за камней). Таким образом, там вырастает трава и иногда кусты (рис. 31-г)

После выявления дешифровочных признаков курганов тагарской культуры был произведен поиск новых объектов. Это был наиболее трудоемкий этап работы. Тщательно была просмотрена область, выявленная в ходе геоинформационного анализа. Многие участки просматривались в разных подложках, для сравнения данных и более точного определения археологических объектов.

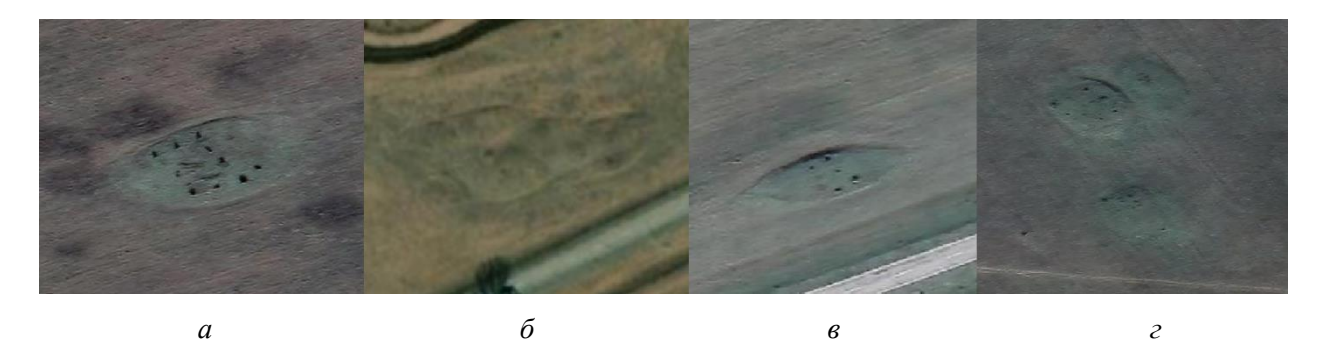

 *Рисунок 31. Дешифровочные признаки курганов тагарской археологической культуры*

Всего в ходе дешифрирования было выявлено 798 объектов (рис. 32). Они были занесены в точечный слой, в таблицу атрибутов которого были добавлены их координаты в СК WGS-84 при помощи функции Calculate Geometry. Таблица была сохранена в формате .xlsx для возможности ее просмотра вне ГИС.

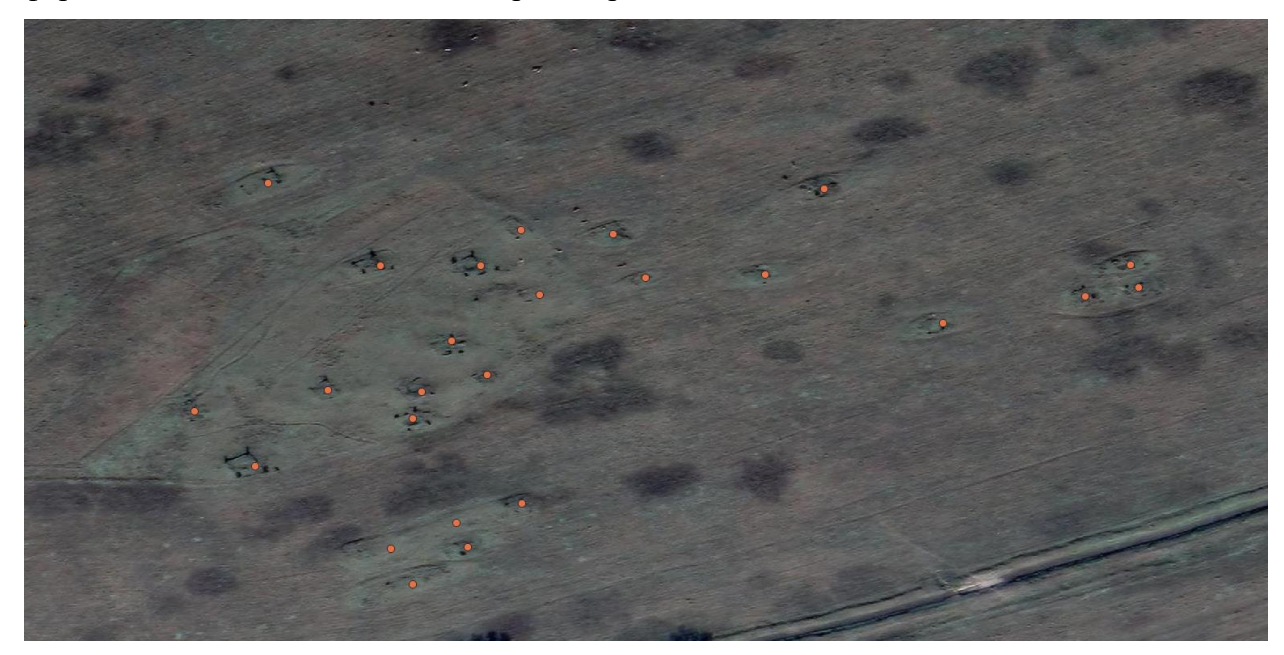

*Рисунок 32. Фрагмент снимка Google с выявленными объектами*

Помимо этого, для уже изученных курганов была создана похожая таблица, как начало каталога. Кроме координат объектов туда была занесена информация о наименовании могильного комплекса и порядковом номере внутри него (рис. 33). Каталоги с координатами всех объектов находятся в электронном приложении к диплому.

Полученные данные были переданы в отдел Государственной инспекции по охране объектов культурного наследия Республики Хакасия, где хранятся все материалы по уже известным объектам культурного (археологического) наследия.

| Id | num | burial lat |                      | long        |
|----|-----|------------|----------------------|-------------|
| 1  |     |            | 1 an 11 90.35272440  | 53.03677115 |
| 2  |     |            | 2 an 11 90.35184397  | 53.03711468 |
| 3  |     |            | 3 an 11 90.35169609  | 53.03663692 |
| 4  |     |            | 4 an 11 90.35144357  | 53.03677570 |
| 5  |     |            | 5 an 11 90.35119559  | 53.03708738 |
| 6  |     |            | 6 an 11 90.35068598  | 53.03746048 |
| 7  |     |            | 7 an 11 90.34978735  | 53.03687125 |
| 8  |     |            | 8 an 11 90.34957350  | 53.03669607 |
| 9  |     |            | 9 an 11 90.34989883  | 53.03655957 |
| 10 |     |            | 10 an 11 90.35047896 | 53.03678935 |
| 11 |     |            | 11 an 11 90.34954165 | 53.03634572 |

*Рисунок 33. Фрагмент таблицы, содержащей информацию о курганах*

## ЗАКЛЮЧЕНИЕ

<span id="page-49-0"></span>В ходе работы были изучены особенности тагарской археологической культуры Южной Сибири на примере Минусинской котловины и выделены дешифровочные признаки курганов данной культуры.

Для дальнейшего выделения археологических объектов были произведены улучшающие преобразования для космоснимка SPOT 6 за 2 сентября 2015 г. Наиболее эффективным методом стало изменение яркостей всех пикселей изображения. Также был выполнен сравнительный анализ улучшенного спутникового снимка и данных ДЗЗ из открытых источников.

Проведение геоинформационного анализа позволило выявить некоторые закономерности в расположении курганов тагарской культуры. Было рассчитано среднее расстояние между курганами одного могильно комплекса, а также получен направляющий тренд распределения курганов, который коррелирует с направлением течения реки. Помимо этого, была рассчитана средняя плотность распределения курганов. Такой показатель может помочь с оценкой демографических показателей культур, а также с выявлением особо значимых мест по максимальным значениям плотности.

При помощи построения буферной зоны вокруг р. Абакан и вычисления углов наклона поверхности были выделены наиболее вероятные зоны обнаружения археологических памятников. Для определения параметров используемых инструментов были рассмотрены значения этих показателей для уже известных объектов.

В пределах выделенных зон с помощью дешифрирования было выявлено 798 археологических объектов, предположительно относящихся к тагарской культуре, координаты которых занесены в каталог.

## СПИСОК ЛИТЕРАТУРЫ

<span id="page-50-0"></span>*Монографии:*

1. Вадецкая Э.Б. Археологические памятники в степях Среднего Енисея. Л.: 1986, 180 с.

2. Готлиб А.И., Зубков В.С., Поселянин А.И., Худяков Ю.С. Археология Хакасско-Минусинского края. Абакан: Изд-во ХГУ, 2003, 224 с.

3. Дьяконов К.Н., Касимов Н.С., Тикунов В.С. Современные методы географических исследований. M.: Просвещение: - АО «Учеб. лит.», 1996, 207 с.

4. Киселев С.В. Древняя история Южной Сибири. 2-е изд. М.: Изд-во АН СССР, 1951, 642 с.

5. Коробов Д.С. Основы геоинформатики в археологии. М.: Издательство Московского университета, 2011, 224 с.

6. Коробов Д.С. Система расселения алан Центрального Предкавказья в I тыс. н.э. (ландшафтная археология Кисловодской котловины). Том 1. СПб.: Нестор-История, 2017, 384 с.

7. Сутырина Е.Н. Дистанционное зондирование земли. Иркутск: Изд-во ИГУ, 2013, 165 с.

8. Членова Н.Л. Происхождение и ранняя история племен тагарской культуры. М.: Наука, 1967, 300 с.

#### *Статьи в сборниках:*

1. Белинский А.Б., Коробов Д.С., Райнхольд С. Ландшафтная археология на Северном Кавказе: первые результаты исследования предгорного ландшафта Кисловодска эпохи позднего бронзового – раннего железного века // Материалы по изучению историкокультурного наследия Северного Кавказа. Вып. IX. Археология, краеведение. Ставраполь, 2009. С. 175–218

2. Членова Н.Л. Тагарская культура // Степная полоса Азиатской части СССР в скифо-сарматское время. М.: Наука, 1992. С. 206–223

#### *Статьи в журналах:*

1. Акулов А.Г., Паульс Е.Д. К изучению тагарской курганной архитектуры // Труды II (XVIII) археологического съезда в Суздале Т. II. М., 2008. С. 5–8

2. Бердников И.М. Ключевые аспекты историко-культурных процессов на юге Средней Сибири в эпоху неолита (по материалам керамических комплексов) // Известия

50

Иркутского государственного университета. Серия: Геоархеология. Этнология. Антропология, 2013. № 1(2). С. 203–229.

3. Васильев С.А. АИС Археограф: система описания археологических памятников и ввода данных в ГИС // Информационный бюллетень ассоциации «История и компьютер», 2006. № 34. С. 87–89.

4. Кениг А.В., Зайцева Е.А. Применение технологии ГИС и методов ДЗЗ в системе выявления, мониторинга и охраны объектов археологического наследия // научное издание – ГЕО-Сибирь, 2013. Т. 8. С. 48–51

5. Savage S.H GIS in archaeological research // Interpreting Space: GIS and archaeology. L.; N.Y.; Philadelphia, 1990. P. 22–32

6. Williams I., Limp W.F., Briuer F.L. Using geographic information systems and exploratory data analysis for archaeological site classification and analysis // Interpreting Space: GIS and archaeology. L.; N.Y.; Philadelphia, 1990. P. 239–273.

## *Материалы конференций:*

1. Гришин Е.С., Масленков И.В. Использование дистанционных методов при поиске археологических памятников // материалы Международной научной конференции студентов, аспирантов и молодых учёных. - Т. II. Нальчик: Каб.-Балк. ун-т, 2017

2. Дараган М.Н. Курганы степной части Украины: пространственный анализ и визуализация методами ГИС-технологий // Виртуальная археология (неразрушающие методы исследований, моделирование, реконструкции) Материалы Первой Международной конференции, состоявшейся в Государственном Эрмитаже. СПб: Изд-во Гос. Эрмитажа, 2013. С. 76 – 85

## *Тезисы докладов:*

1. Зраенко С.М. Пространственные фильтры на основе свертки в программном комплексе ENVI // Новые образовательные технологии в вузе: Шестая международная научно-методическая конференция. Сборник тезисов докладов Часть 2. Екатеринбург: ГОУ ВПО УГТУ-УПИ, 2009. С. 135-139.

## *Электронные журналы:*

1. <https://www.archaeolog.ru/media/periodicals/agis/AGIS-1/index.html> Афанасьев Г.Е. Основные направления ГИС и ДЗ - технологий в археологии // Круглый стол "Геоинформационные технологии в археологических исследованиях": Сб. докладов. М.: ИА РАН, 2004, 11 ноября 2020

2. <https://www.archaeolog.ru/media/periodicals/agis/AGIS-4/index.html> Кошеленко Г.А., Гаибов В.А., Требелева Г.В. Археологическая геоинформационная система Маргианы // Археология и геоинформатика. Вып. 4, 2007, 25 ноября 2020

3. <https://www.archaeolog.ru/media/periodicals/agis/AGIS-3/index.html> Требелева Г.В. Применение анализа видимости при исследовании системы обороны Таманского полуострова // Археология и геоинформатика. Вып. 3, 2006, 17 декабря 2020

4. <https://sovzond.ru/press-center/geomatics/2015-02/> Программный комплекс ENV // Геоматика № 2(27), 2015. С. 80-87, 13 марта 2021

*Ресурсы сети Интернет:*

1. [https://ru.wikipedia.org/wiki/%D0%9C%D0%B8%D0%BD%D1%83%D1%81%D0%B8](https://ru.wikipedia.org/wiki/%D0%9C%D0%B8%D0%BD%D1%83%D1%81%D0%B8%D0%BD%D1%81%D0%BA%D0%B0%D1%8F_%D0%BA%D0%BE%D1%82%D0%BB%D0%BE%D0%B2%D0%B8%D0%BD%D0%B0) [%D0%BD%D1%81%D0%BA%D0%B0%D1%8F\\_%D0%BA%D0%BE%D1%82%D0%BB%](https://ru.wikipedia.org/wiki/%D0%9C%D0%B8%D0%BD%D1%83%D1%81%D0%B8%D0%BD%D1%81%D0%BA%D0%B0%D1%8F_%D0%BA%D0%BE%D1%82%D0%BB%D0%BE%D0%B2%D0%B8%D0%BD%D0%B0) [D0%BE%D0%B2%D0%B8%D0%BD%D0%B0](https://ru.wikipedia.org/wiki/%D0%9C%D0%B8%D0%BD%D1%83%D1%81%D0%B8%D0%BD%D1%81%D0%BA%D0%B0%D1%8F_%D0%BA%D0%BE%D1%82%D0%BB%D0%BE%D0%B2%D0%B8%D0%BD%D0%B0) - Минусинская котловина – [иллюстрация],

5 февраля 2021

2. https://gis-lab.info/docs/books/arcgis-using/getting started with arcgis rus.pdf - Начало работы в ArcGIS, 20 марта 2021

3. <http://posibiri.ru/minusinskaya-kotlovina-arxeologicheskaya-sokrovishhnica-yuga-sibiri/>

- По – Сибири – Минусинская котловина – археологическая сокровищница юга Сибири, 17 февраля 2021

4. <https://www.scanex.ru/data/satellites/spot-6-7/> - Характеристика аппаратуры SPOT 6-7, 14 декабря 2020

5. [https://desktop.arcgis.com/ru/arcmap/latest/tools/spatial-statistics-toolbox/average-](https://desktop.arcgis.com/ru/arcmap/latest/tools/spatial-statistics-toolbox/average-nearest-neighbor.htm)

[nearest-neighbor.htm](https://desktop.arcgis.com/ru/arcmap/latest/tools/spatial-statistics-toolbox/average-nearest-neighbor.htm) - ArcGIS - Среднее ближайшее соседство, 25 ноября 2020